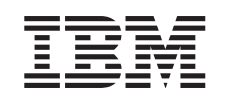

# ERserver

iSeries

Installation et configuration d'une unité d'extension 0578, 5074, 5078 ou 5079

*Version 5 Edition 3*

SA11-1528-03

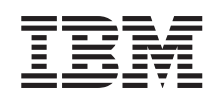

# ERserver

iSeries

Installation et configuration d'une unité d'extension 0578, 5074, 5078 ou 5079

*Version 5 Edition 3*

SA11-1528-03

#### **Remarque**

Avant d'utiliser le présent document et le produit associé, prenez connaissance des informations générales figurant aux sections «Consignes de sécurité et de protection de [l'environnement»](#page-6-0) à la [page](#page-6-0) v, et [«Remarques»](#page-56-0) à la page 45.

#### **Quatrième édition - mai 2004**

Réf. US : SA41-5139-03

LE PRESENT DOCUMENT EST LIVRE ″EN L'ETAT″. IBM DECLINE TOUTE RESPONSABILITE, EXPRESSE OU IMPLICITE, RELATIVE AUX INFORMATIONS QUI Y SONT CONTENUES, Y COMPRIS EN CE QUI CONCERNE LES GARANTIES DE QUALITE MARCHANDE OU D'ADAPTATION A VOS BESOINS. Certaines juridictions n'autorisent pas l'exclusion des garanties implicites, auquel cas l'exclusion ci-dessus ne vous sera pas applicable.

Ce document est mis à jour périodiquement. Chaque nouvelle édition inclut les mises à jour. Les informations qui y sont fournies sont susceptibles d'être modifiées avant que les produits décrits ne deviennent eux-mêmes disponibles. En outre, il peut contenir des informations ou des références concernant certains produits, logiciels ou services non annoncés dans ce pays. Cela ne signifie cependant pas qu'ils y seront annoncés.

Pour plus de détails, pour toute demande d'ordre technique, ou pour obtenir des exemplaires de documents IBM, référez-vous aux documents d'annonce disponibles dans votre pays, ou adressez-vous à votre partenaire commercial.

Vous pouvez également consulter les serveurs Internet suivants :

- v <http://www.fr.ibm.com> (serveur IBM en France)
- v <http://www.can.ibm.com> (serveur IBM au Canada)
- v <http://www.ibm.com> (serveur IBM aux Etats-Unis)

*Compagnie IBM France Direction Qualité Tour Descartes 92066 Paris-La Défense Cedex 50*

© Copyright IBM France 2004. Tous droits réservés.

**© Copyright International Business Machines Corporation 2000, 2004. All rights reserved.**

## **Table des matières**

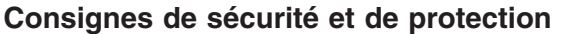

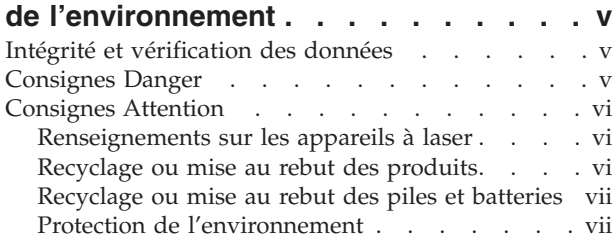

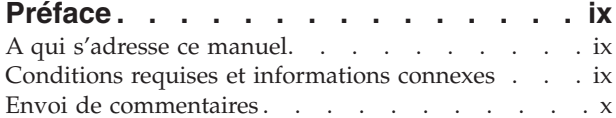

### **Chapitre 1. Préparation de [l'installation](#page-12-0) et de la [configuration](#page-12-0) de l'unité**

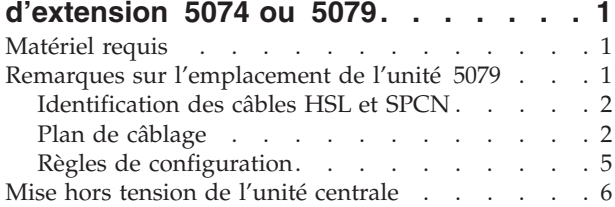

### **Chapitre 2. Installation et [configuration](#page-18-0)**

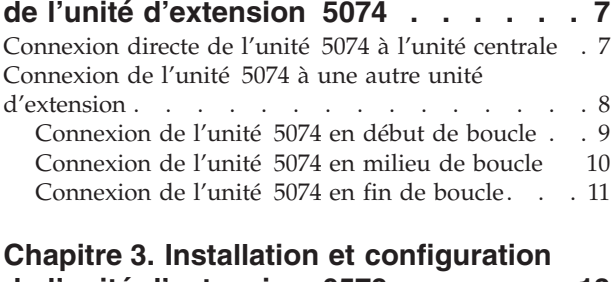

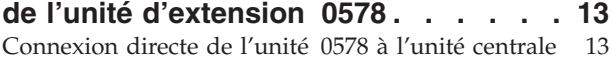

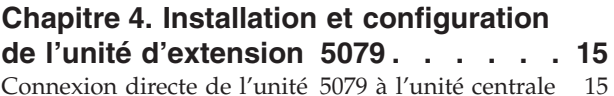

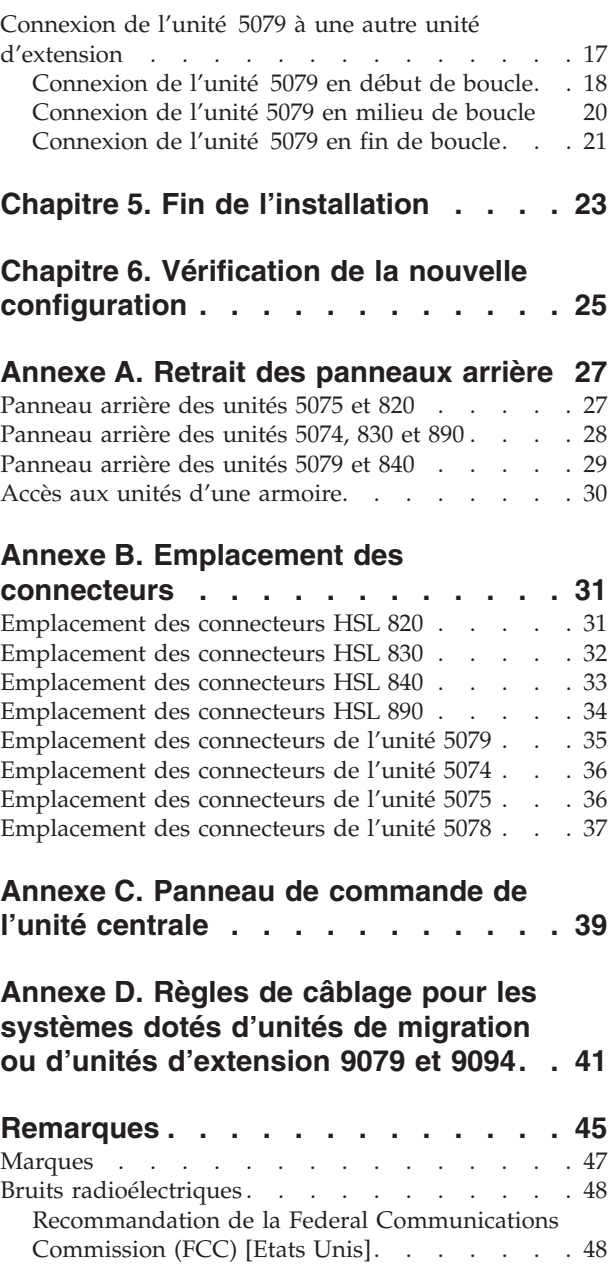

## <span id="page-6-0"></span>**Consignes de sécurité et de protection de l'environnement**

### **Intégrité et vérification des données**

**Les ordinateurs IBM contiennent des mécanismes conçus pour réduire les risques d'altération ou de perte de données. Ces risques, cependant, ne peuvent pas être éliminés. En cas de rupture de tension, de défaillances système, de fluctuations ou de rupture de l'alimentation ou d'incidents au niveau des composants, l'utilisateur doit s'assurer de l'exécution rigoureuse des opérations, et que les données ont été sauvegardées ou transmises par le système au moment de la rupture de tension ou de l'incident (ou peu de temps avant ou après). De plus, ces utilisateurs doivent établir des procédures qui assurent une vérification indépendante des données pour permettre une utilisation fiable de ces dernières dans le cadre d'opérations vitales. Enfin, ces utilisateurs doivent enfin consulter régulièrement sur les sites Web de support IBM les mises à jour et les correctifs applicables au système et aux logiciels associés.**

## **Consignes Danger**

Les consignes de sécurité de type Danger indiquent la présence d'un risque de blessures graves, voire mortelles.

#### **DANGER**

**Un mauvais câblage du socle de prise de courant peut provoquer une mise sous tension dangereuse des parties métalliques du système ou des unités qui lui sont raccordées. Il appartient au client se** s'assurer que le socle de prise de courant est correctement câblé et mis à la terre afin d'éviter tout **risque de choc électrique. (RSFTD201)**

#### **DANGER**

**Pour éviter tout risque de choc électrique lorsque vous installez le système, débranchez les cordons d'alimentation de toutes les unités avant d'installer les câbles d'interface. (RSFTD202)**

#### **DANGER**

**Pour éviter tout risque de choc électrique lorsque vous raccordez une nouvelle unité au système ou que vous la retirez, débranchez le cordon d'alimentation de cette unité avant de connecter ou de déconnecter les câbles d'interface. Si possible, débranchez tous les cordons d'alimentation du système avant d'ajouter ou de retirer une unité. (RSFTD203)**

#### **DANGER**

**Pour éviter tout risque de choc électrique, ne manipulez pas de dispositifs de protection électrique, de connecteurs, ni de cordons téléphoniques, de transmission, d'interface ou d'alimentation pendant un orage. (RSFTD003)**

#### <span id="page-7-0"></span>**DANGER**

**Afin d'éviter tout risque de choc électrique provenant d'une différence de potentiel de terre, n'utilisez qu'une seule main, lorsque cela est possible, pour connecter ou déconnecter les cordons d'interface. (RSFTD004)**

### **Consignes Attention**

Les consignes de sécurité de type Attention indiquent la présence d'un risque de blessures légères.

#### **ATTENTION :**

**Enoncé relatif aux télécommunications : cette unité contient des circuits de surtension entre le socle de prise de courant alternatif et l'unité. Ces circuits sont conformes aux normes de la Commission Electrotechnique Internationale (CEI) 664, catégorie d'installation II. Le client doit s'assurer que le socle de prise de courant respecte les normes CEI 664, catégorie d'installation II. (RSFTC214)**

#### **Conformité aux normes relatives aux appareils à laser**

Aux Etats-Unis, tous les appareils à laser sont certifiés conformes aux normes indiquées dans le sous-chapitre J du DHHS 21 CFR relatif aux produits à laser de classe 1. Dans les autres pays, ils sont certifiés être des produits à laser de classe 1 conformes aux normes CEI 825 (première édition 1984). Consultez les étiquettes sur chaque pièce du laser pour les numéros d'accréditation et les informations de conformité.

### **Renseignements sur les appareils à laser**

**ATTENTION : Ce produit peut contenir un CD-ROM, qui est un appareil à laser de classe 1. (RSFTC240)**

#### **ATTENTION :**

Tous les modules à laser IBM ont été conçus de façon telle qu'il n'existe aucun risque d'exposition à **un rayonnement laser de niveau supérieur à la classe 1 dans des conditions normales d'utilisation, d'entretien ou de maintenance. Les environnements informatiques peuvent comprendre des équipements de connexion système utilisant des modules à laser fonctionnant à des niveaux de** puissance excédant les limites de la classe 1. Il est donc recommandé de ne pas examiner à l'oeil nu la **section d'un cordon optique ni une prise de fibres optiques. La maintenance ou la réparation des cordons optiques et des prises de fibres optiques ne doit être confiée qu'à du personnel qualifié. (RSFTC243)**

### **Recyclage ou mise au rebut des produits**

Les composants de l'unité, telles que les pièces constituant la structure et les cartes à circuits intégrés, peuvent être recyclés dans des installations prévues à cet effet. Aux Etat-Unis, IBM n'assure pas encore la collecte et le recyclage des produits, hormis dans le cadre de programmes de reprise. Toutefois, il existe des sociétés spécialisées dans le démontage, la récupération, le recyclage ou la mise au rebut ″propres″ des produits électroniques. Pour plus d'informations, prenez contact avec votre partenaire commercial IBM.

Cette unité contient des piles et des cartes à circuits intégrés comportant des points de soudure au plomb. Avant la mise au rebut de cette unité, les piles et cartes à circuits intégrés doivent être enlevées et détruites conformément à la réglementation en vigueur, dans des installations prévues à cet effet. Le présent manuel contient des informations spécifiques, applicables en fonction de chaque type de pile.

## <span id="page-8-0"></span>**Recyclage ou mise au rebut des piles et batteries**

Aux Etats-Unis, IBM propose un programme de récupération des piles et batteries. Pour obtenir de plus amples informations sur le recyclage ou la mise au rebut de la batterie contenue dans cette unité, appelez IBM au 1-800-426-4333 en ayant pris soin de noter au préalable le numéro de pièce figurant sur la batterie. Dans les autres pays, reportez-vous à la réglementation en vigueur relative au recyclage et à la mise au rebut des piles et batteries.

### **Protection de l'environnement**

Les efforts effectués pour la protection de l'environnement, lors de la conception de cette unité, traduisent l'engagement d'IBM pour l'amélioration de la qualité de ses produits et de ses processus. Parmi les actions menées par IBM, on peut citer l'élimination de l'utilisation des gaz CFC (chlorofluorocarbone) de classe I dans le processus de fabrication, l'utilisation de plastiques contenant des matériaux recyclés, la réduction des déchets de fabrication et la lutte contre la déperdition d'énergie. Pour plus d'informations, prenez contact avec votre partenaire commercial IBM.

## <span id="page-10-0"></span>**Préface**

Le présent manuel contient des informations concernant la configuration de votre unité d'extension. Vous pouvez installer l'unité vous-même. Cette opération durera environ de une à trois heures.

Si vous préférez ne pas installer vous-même l'unité, contactez IBM ou un revendeur agréé (service facturé).

### **A qui s'adresse ce manuel**

Ce manuel s'adresse aux utilisateurs connaissant l'environnement du serveur (système, écran et clavier), capables d'effectuer une mise hors tension du système et une procédure de chargement initial (IPL). Ces utilisateurs doivent également savoir mettre hors tension les périphériques (imprimantes, moniteurs et PC).

### **Conditions requises et informations connexes**

Pour toute information technique, consultez l'iSeries Information Center.

Vous pouvez y accéder :

- v A partir du site Web suivant : http://www.ibm.com/eserver/iseries/infocenter
- v A partir du CD-ROM *iSeries Information Center*, SK3T-7441-03. Ce CD-ROM est fourni avec le nouveau matériel iSeries ou la mise à niveau logicielle IBM Operating System/400. Vous pouvez commander le CD-ROM sur le site Web IBM Publications Center à l'adresse :

http://www.ibm.com/shop/publications/order

L'iSeries Information Center contient des informations nouvelles et mises à jour relatives à iSeries, notamment l'installation du matériel et des logiciels, Linux, WebSphere, Java, la haute disponibilité, les bases de données, les partitions logiques, les commandes CL et les API. Par ailleurs, il propose des assistants et des programmes de recherche pour vous aider à planifier, à résoudre les incidents et à configurer le matériel et les logiciels iSeries.

Avec chaque nouvelle commande de matériel, vous recevrez le *CD-ROM iSeries 400 - Configuration et utilisation*, SK3T-7444-02. Il contient le programme IBM @server IBM e(logo)server iSeries Access for Windows et l'assistant de configuration EZ-Setup. iSeries Access Family offre un ensemble puissant de fonctions client et serveur pour connecter des PC aux serveurs iSeries. L'assistant EZ-Setup permet d'automatiser une grand nombre de tâches de configuration iSeries.

### <span id="page-11-0"></span>**Envoi de commentaires**

Vos commentaires peuvent nous permettre d'améliorer la qualité de ce manuel lors de sa mise à jour. Si vous avez des commentaires sur ce manuel ou sur une autre publication iSeries, procédez de l'une des façons suivantes :

- v Si vous préférez envoyer vos commentaires par télécopie, utilisez l'un des numéros suivants :
	- Etats-Unis, Canada et Porto Rico : 1-800-937-3430
	- Autres pays : 1-507-253-5192
- v Si vous préférez envoyer vos commentaires par courrier électronique, utilisez l'une de ces adresses électroniques :
	- Commentaires sur des manuels :
		- RCHCLERK@us.ibm.com
	- Commentaires sur l'iSeries Information Center : RCHINFOC@us.ibm.com

Veillez à mentionner :

- v le titre du manuel ou la rubrique de l'iSeries Information Center,
- v le numéro de référence du manuel,
- v le numéro de page ou la section du manuel sur laquelle porte votre commentaire.

## <span id="page-12-0"></span>**Chapitre 1. Préparation de l'installation et de la configuration de l'unité d'extension 5074 ou 5079**

Le présent chapitre présente les tâches à effectuer avant de commencer l'installation et la configuration de l'unité d'extension 5074 ou de l'unité d'extension 5079. A savoir :

- 1. Déballage de l'unité d'extension (reportez-vous aux instructions qui accompagnent l'unité).
- 2. Plan de câblage.
- 3. Mise hors tension de l'unité centrale.

Avant de commencer la procédure d'installation, définissez soigneusement l'emplacement de la nouvelle unité d'extension. Vous devez tenir compte de plusieurs facteurs tels que la taille, la sécurité et l'environnement. Avant de configurer la nouvelle unité d'extension, consultez le site Web de l'*iSeries Information Center*

http://www.ibm.com/eserver/iseries/infocenter

et sélectionnez Planification du matériel et des logiciels

### **Matériel requis**

Si vous connectez l'unité d'extension directement à votre unité centrale, vous devez disposer des éléments suivants :

- Connecteur HSL libre.
- v Connecteur SPCN (Réseau de contrôle de l'alimentation système) libre.

### **Remarques sur l'emplacement de l'unité 5079**

**Poids et taille de l'unité 5079**

Le tableau 1 indique le poids et les dimensions de l'unité d'extension 5079.

| Poids (totalement configuré) | 725 kg    |
|------------------------------|-----------|
| Largeur                      | 1650 mm   |
| Profondeur                   | 1020 mm   |
| Hauteur                      | $1800$ mm |

*Tableau 1. Caractéristiques de poids et de taille de l'unité 5079*

L'unité 5079 pèse 420 kg/m<sup>2</sup>. En raison de la taille et du poids de l'unité 5079, effectuez au préalable les opérations ci-après.

#### **ATTENTION :**

**N'occupez pas l'espace de dégagement défini ci-après en plaçant des équipements à côté de l'unité, ce qui pourraient accroître considérablement la charge au sol.**

- v Prenez contact avec l'ingénieur du bâtiment ou de la structure pour identifier un emplacement sûr pour votre unité 5079.
- v Laissez 762 mm de dégagement à l'avant et à l'arrière de l'unité 5079.
- v Laissez 127 mm de dégagement à gauche et à droite de l'unité 5079.

## <span id="page-13-0"></span>**Identification des câbles HSL et SPCN**

A l'aide du tableau ci-après, identifiez vos câbles HSL et SPCN. Votre système utilise les câbles HSL pour communiquer avec l'unité d'extension. Les câbles SPCN servent à contrôler l'alimentation électrique de l'unité d'extension.

Les câbles HSL ou SPCN nécessaires dépendent de votre configuration.

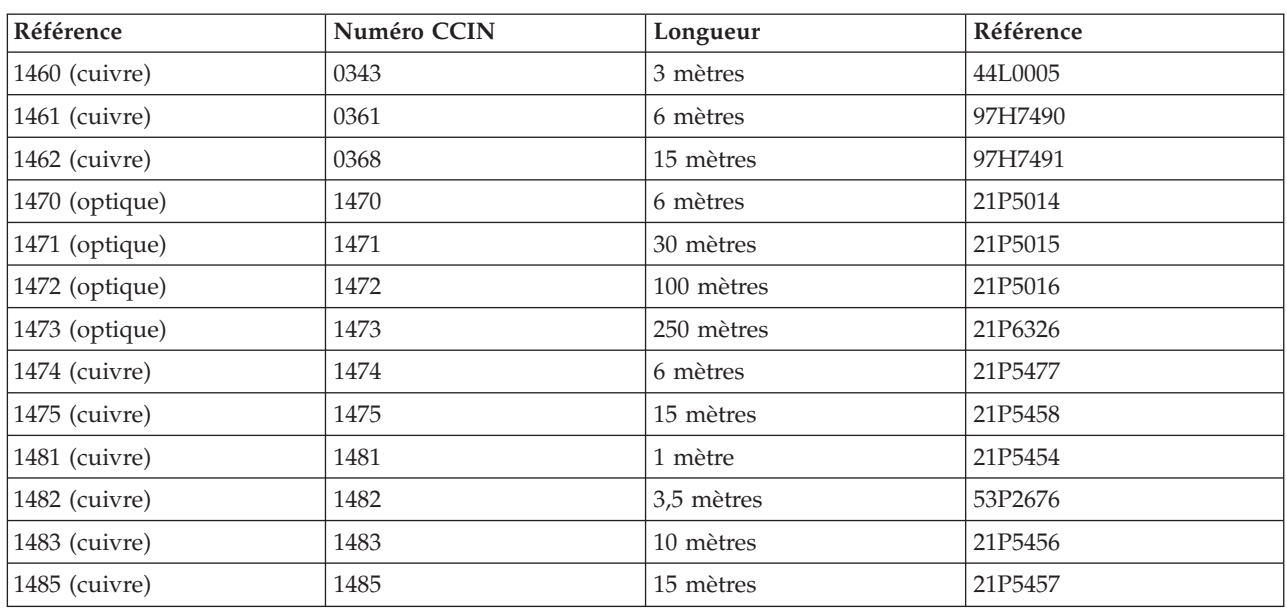

*Tableau 2. Câbles HSL*

#### *Tableau 3. Câble SPCN*

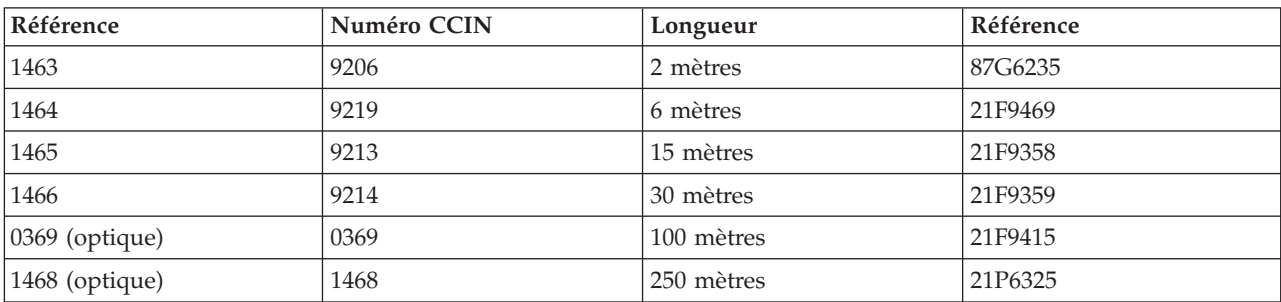

## **Plan de câblage**

Pour décider de l'emplacement des câbles, respectez le plan de votre site et tenez compte des éléments suivants :

v Consultez le site

http://www.ibm.com/eserver/iseries/infocenter

et sélectionnez Planification du matériel et des logiciels—>Instructions de câblage.

- v Veillez à écarter tout risque pour la sécurité.
- v Evitez d'endommager les câbles.
- v Evitez de placer les câbles parallèlement à des lignes à haute tension.

### **Installation des cordons d'alimentation de l'unité 5079**

Vous devez disposer des prises appropriées pour les cordons d'alimentation livrés avec votre unité. Le cordon d'alimentation supérieur mesure 1,2 m de moins que le cordon inférieur.

#### **Liaison redondante**

Une *liaison redondante* est une connexion HSL secondaire qui peut être utilisée par votre système en cas d'échec de la liaison principale. La création d'une configuration de liaison redondante s'effectue en ajoutant une liaison par câble HSL entre les unités d'extension et l'unité centrale.

Votre nouvelle unité d'extension dispose d'unités de disques. Pour assurer un accès continu aux unités de disques en cas d'échec de la liaison, utilisez une configuration de liaison redondante lors de la définition du plan de câblage.

La figure 1 présente un exemple de plan de câblage utilisant une configuration de liaison redondante. Si vous connectez deux unités d'extension, voir figure 2. Si vous configurez une unité 5079, voir [figure](#page-15-0) 3 à la [page](#page-15-0) 4.

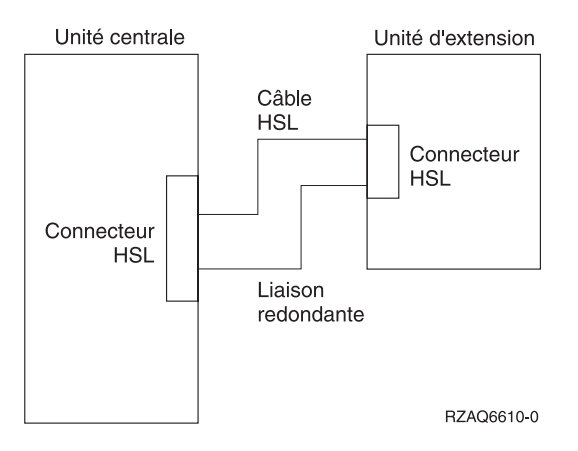

*Figure 1. Planification d'une liaison redondante avec une unité d'extension*

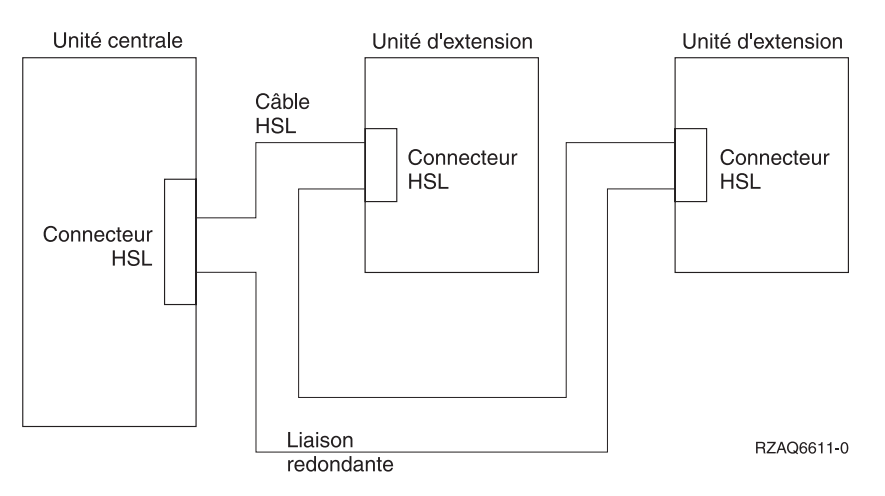

*Figure 2. Planification d'une liaison redondante avec deux unités d'extension*

<span id="page-15-0"></span>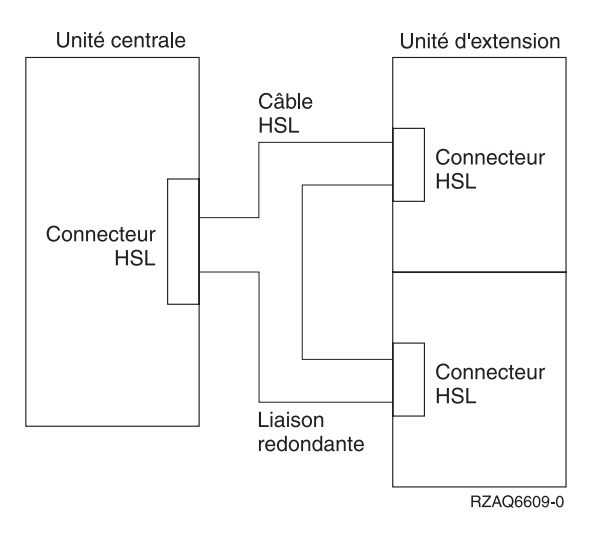

*Figure 3. Planification d'une liaison redondante avec des unités d'extension empilées (5079)*

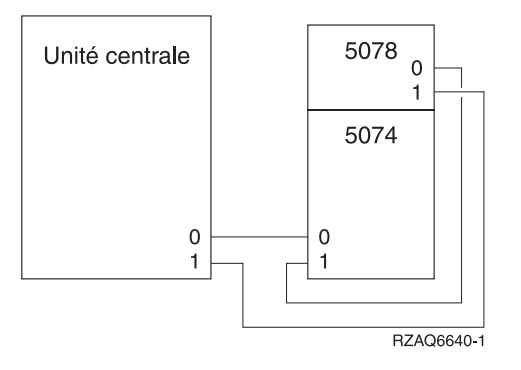

*Figure 4. Planification d'une liaison redondante avec une unité d'extension et un 5078*

## <span id="page-16-0"></span>**Règles de configuration**

Lors de la configuration de votre unité d'extension, respectez les règles indiquées dans le tableau 4.

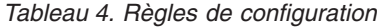

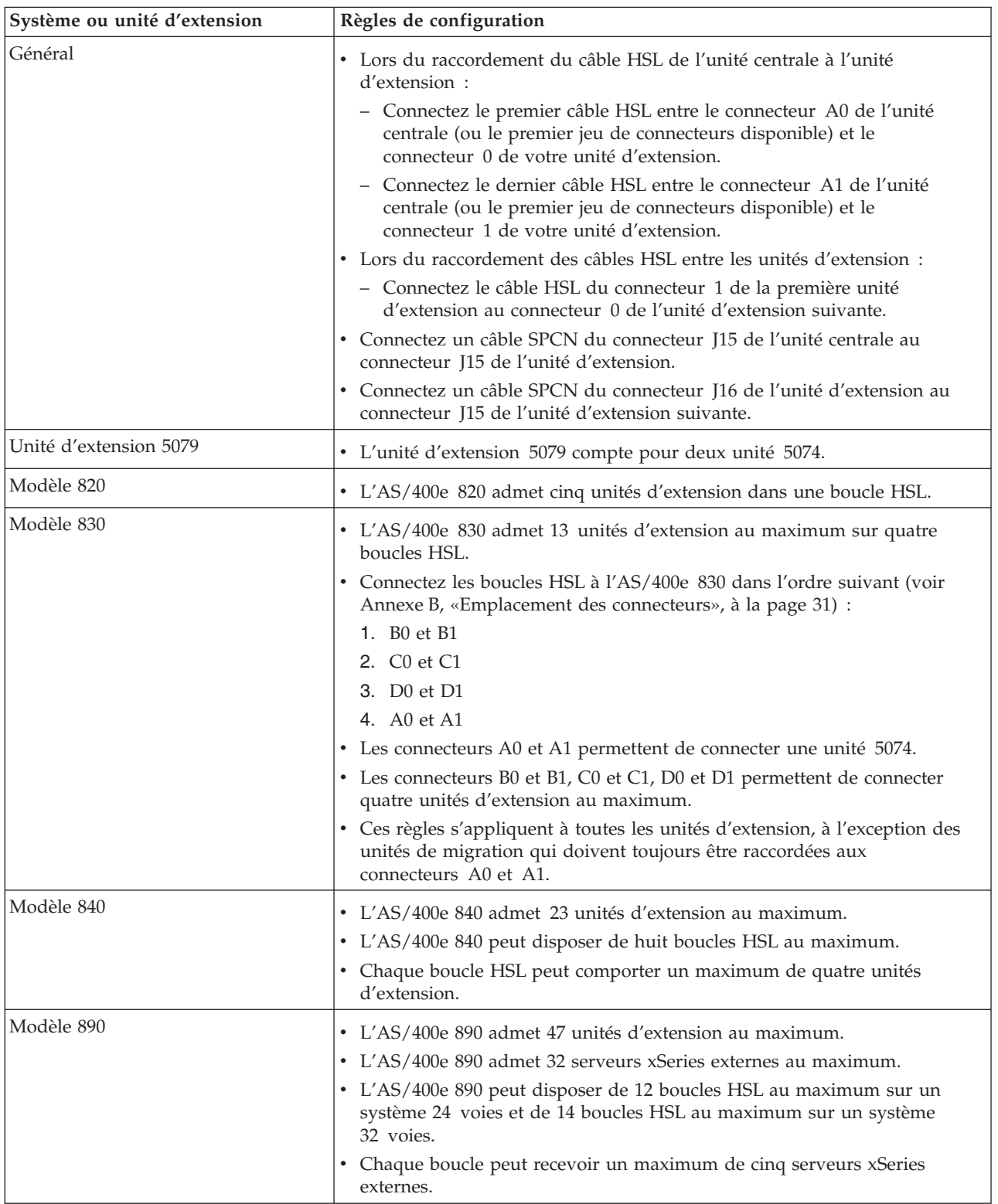

### <span id="page-17-0"></span>**Mise hors tension de l'unité centrale**

Avant de connecter votre nouvelle unité d'extension, vous devez mettre l'unité centrale hors tension. Pour ce faire, suivez les étapes ci-après.

- \_\_ 1. Assurez-vous que vous disposez d'une sauvegarde à jour du système d'exploitation et des logiciels sous licence. Si vous avez sauvegardé le système d'exploitation et les logiciels depuis la dernière application de PTF, cette sauvegarde est acceptable.
- \_\_ 2. Si vous avez installé des partitions logiques sur votre unité centrale, voir *Logical partitions* de l'*iSeries Information Center*. L'*iSeries Information Center* fournit les instructions pour mettre hors tension des systèmes dotés de partitions logiques.
- \_\_ 3. Assurez-vous que tous les travaux sont terminés.
- \_\_ 4. Une fois tous les travaux terminés, tapez pwrdwnsys \*immed en ligne de commande et appuyez sur Entrée.
- **Remarque :** En cas de difficulté lors de l'installation, prenez contact avec votre distributeur agréé ou avec votre prestataire de maintenance.
- \_\_ 5. Une fois l'unité centrale hors tension, mettez hors tension tous les PC et toutes les unités, telles que les imprimantes ou les claviers-écrans, qui sont connectés à l'unité centrale.
- \_\_ 6. Débranchez tous les cordons d'alimentation, par exemple, ceux des imprimantes, des unités d'extension et des claviers-écrans, connectés à l'unité centrale.
- \_\_ 7. Débranchez les cordon d'alimentation de l'unité centrale de la prise électrique.

Si vous installez une unité d'extension 5074, voir Chapitre 2, «Installation et [configuration](#page-18-0) de l'unité [d'extension](#page-18-0) 5074», à la page 7.

Si vous installez une unité d'extension 5079, voir Chapitre 4, «Installation et [configuration](#page-26-0) de l'unité [d'extension](#page-26-0) 5079», à la page 15.

## <span id="page-18-0"></span>**Chapitre 2. Installation et configuration de l'unité d'extension 5074**

Le présent chapitre décrit l'installation et la configuration de l'unité d'extension 5074. Si vous installez une unité d'extension 5079, voir Chapitre 4, «Installation et [configuration](#page-26-0) de l'unité d'extension 5079», à la [page](#page-26-0) 15.

Si vous n'avez pas mis l'unité centrale hors tension, voir «Mise hors tension de l'unité [centrale»](#page-17-0) à la page [6.](#page-17-0) Une fois l'unité centrale hors tension, revenez à la présente section.

#### **Retrait des panneaux**

Pour savoir comment retirer les panneaux des unités d'extension ou de l'unité centrale, voir [Annexe](#page-38-0) A, «Retrait des [panneaux](#page-38-0) arrière», à la page 27.

#### **Emplacement des connecteurs**

Pour connaître l'emplacement des connecteurs sur les unités d'extension ou l'unité centrale, voir Annexe B, [«Emplacement](#page-42-0) des connecteurs», à la page 31.

#### **Systèmes dotés d'une unité de migration ou d'une unité d'extension 9079**

Si votre unité centrale est dotée d'une unité de migration ou d'une unité d'extension 9079, lisez l'Annexe D, «Règles de câblage pour les systèmes dotés d'unités de migration ou d'unités [d'extension](#page-52-0) 9079 et [9094»,](#page-52-0) à la page 41, avant de continuer.

### **Connexion directe de l'unité 5074 à l'unité centrale**

La présente section décrit la connexion directe d'une unité 5074 à l'unité centrale. Si vous connectez une unité 5074 à une boucle comportant d'autres unités d'extension, ignorez ce chapitre et passez à la section «Connexion de l'unité 5074 à une autre unité [d'extension»](#page-19-0) à la page 8.

**Remarque :** Cette remarque n'est valable que si l'unité centrale est un serveur 830. Connectez les boucles HSL au 830 dans l'ordre suivant :

- 1. B0 et B1
- 2. C0 et C1
- 3. D0 et D1
- 4. A0 et A1

Ne connectez les boucles HSL A0 et A1 qu'une fois les trois autres jeux de connecteurs HSL utilisés.

En cas de difficulté lors de la procédure, prenez contact avec votre distributeur agréé ou avec votre prestataire de maintenance.

- \_\_ 1. Repérez les connecteurs HSL disponibles sur votre unité centrale.
	- \_\_ a. Retirez ou ouvrez le panneau arrière de l'unité centrale. Pour connaître les instructions, voir Annexe A, «Retrait des [panneaux](#page-38-0) arrière», à la page 27.
	- \_\_ b. Localisez le premier jeu de connecteurs HSL inutilisé à l'arrière de l'unité centrale (Annexe B, [«Emplacement](#page-42-0) des connecteurs», à la page 31). S'il n'existe qu'un jeu de connecteurs HSL sur l'unité centrale, il s'agit des connecteurs A0 et A1.

<span id="page-19-0"></span>Si existe plusieurs jeux de connecteurs, le premier jeu est A0 et A1. Le nom des connecteurs HSL suivants est attribué par ordre alphabétique. Par exemple, si vous disposez d'un AS/400e 830, votre système dispose de quatre jeux de connecteurs HSL. Il s'agit des connecteurs A0 et A1, B0 et B1, C0 et C1, D0 et D1.

Les connecteurs non utilisés sont recouverts d'un clip métallique. Retirez-le avant d'installer un câble HSL.

- \_\_ c. Notez ici le jeu de connecteurs HSL disponible : \_\_\_\_\_, \_\_\_\_\_.
- \_\_ 2. Connectez les câbles à votre unité 5074.
	- \_\_ a. Munissez-vous des câbles HSL et SPCN et du cordon d'alimentation livrés avec votre unité d'extension.
	- \_\_ b. Etiquetez chaque extrémité des câbles HSL.
	- \_\_ c. Indiquez 0 sur les étiquettes fixées aux deux extrémités de l'un des câbles HSL.
	- \_\_ d. Indiquez 1 sur les étiquettes fixées aux deux extrémités de l'autre câble HSL.
	- \_\_ e. Otez le panneau arrière de votre unité d'extension. Pour savoir comment retirer le panneau, voir Annexe A, «Retrait des [panneaux](#page-38-0) arrière», à la page 27.
	- \_\_ f. Connectez le câble HSL étiqueté 0 au connecteur HSL étiqueté 0 de votre unité 5074.
	- \_\_ g. Connectez le câble HSL étiqueté 1 au connecteur HSL étiqueté 1 de votre unité 5074.
	- \_\_ h. Connectez le câble SPCN au connecteur J15 de votre unité 5074.
	- \_\_ i. Connectez le cordon d'alimentation. **Ne branchez pas** le cordon à la prise de courant.
	- \_\_ j. Fermez le panneau arrière de l'unité 5074 ou remettez-le en place.
- \_\_ 3. Connectez les câbles de l'unité 5074 à l'unité centrale.
	- \_\_ a. Connectez le câble HSL étiqueté 0 au connecteur HSL correspondant, identifié à l'étape 1c.
	- \_\_ b. Connectez le câble HSL étiqueté 1 au connecteur HSL correspondant, identifié à l'étape 1c.
	- \_\_ c. Connectez le câble SPCN provenant de l'unité d'extension au connecteur J15.
- \_\_ 4. Si vous installez un nouveau serveur avec cette unité d'extension, revenez aux *Instructions de câblage*.
- \_\_ 5. Passez au Chapitre 5, «Fin de [l'installation»,](#page-34-0) à la page 23.

### **Connexion de l'unité 5074 à une autre unité d'extension**

La présente section contient les instructions de connexion d'une unité d'extension 5074 à une boucle comportant d'autres unités d'extension. Pour que vous puissiez connecter l'unité 5074 à d'autres unités d'extension, celles-ci doivent disposer de composants matériel HSL.

La présente section contient trois procédures distinctes. Suivez celle qui correspond le mieux à la configuration de votre système :

- [«Connexion](#page-20-0) de l'unité 5074 en début de boucle» à la page 9.
- v [«Connexion](#page-21-0) de l'unité 5074 en milieu de boucle» à la page 10.
- v [«Connexion](#page-22-0) de l'unité 5074 en fin de boucle» à la page 11.

#### **Remarques :**

- 1. Dans les graphiques ci-après, les connecteurs HSL de l'unité centrale portent les numéros 0 et 1. Ces numéros représentent le jeu de connecteurs de l'unité centrale auquel la boucle HSL est connectée (par exemple, B0 et B1).
- 2. Ces procédures doivent vous servir de guide. Certaines étapes peuvent varier en fonction du nombre de connecteurs HSL que vous avez reçus avec votre commande. Veillez à respecter les consignes de sécurité décrites dans le [tableau](#page-16-0) 4 à la page 5.

## <span id="page-20-0"></span>**Connexion de l'unité 5074 en début de boucle**

La procédure ci-après décrit la connexion de l'unité 5074 au premier emplacement d'une boucle d'unités d'extension. En d'autres termes, cette procédure consiste à définir la liaison de l'unité 5074 entre l'unité centrale et l'unité d'extension qui se trouve actuellement en première position. Dans les instructions qui suivent, l'unité d'extension figurant au premier emplacement est l'unité X, comme illustré à la figure 5, et à la figure 6.

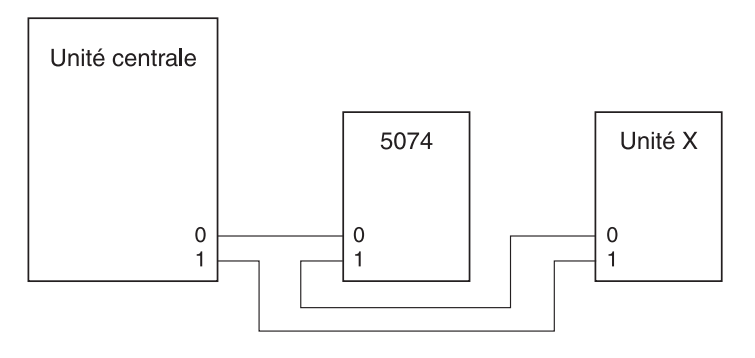

RZAQ6603-1

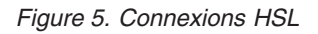

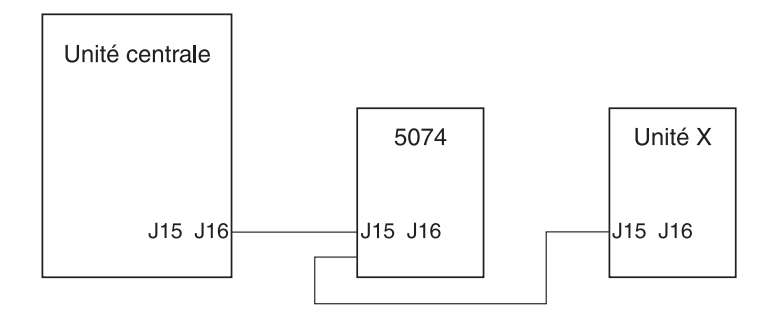

RZAQ6615-1

*Figure 6. Connexions SPCN*

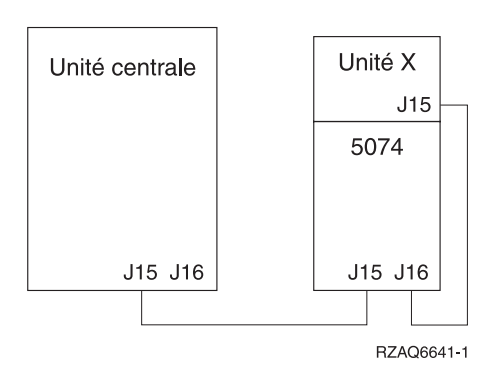

*Figure 7. Connexions 5078*

- <span id="page-21-0"></span>\_\_ 1. Retirez ou ouvrez le panneau arrière de l'unité 5074. Pour connaître les instructions, voir Annexe A, «Retrait des [panneaux](#page-38-0) arrière», à la page 27.
- \_\_ 2. Connectez les câbles à l'unité 5074. Pour identifier les connecteurs, voir Annexe B, [«Emplacement](#page-42-0) des [connecteurs»,](#page-42-0) à la page 31.
	- \_\_ a. Connectez un nouveau câble HSL au connecteur HSL 1.
	- \_\_ b. Connectez un nouveau câble SPCN au connecteur J16.
	- \_\_ c. Connectez le cordon d'alimentation. **Ne branchez pas** le cordon à la prise de courant.
- 3. Otez le panneau arrière de l'unité centrale.
- \_\_ 4. Otez le panneau arrière de l'unité X.
- \_\_ 5. Au niveau de l'unité X, déconnectez le câble du connecteur HSL 0. Il s'agit du câble HSL qui relie actuellement l'unité X à l'unité centrale.
- \_\_ 6. Au niveau de l'unité X, déconnectez le câble SPCN du connecteur J15. Il s'agit du câble SPCN qui relie l'unité X à l'unité centrale.
- \_\_ 7. Connectez le câble HSL de l'unité centrale au connecteur HSL 0 de l'unité 5074. Ce câble doit à présent relier votre unité centrale à l'unité 5074.
- 8. Connectez le câble SPCN de l'unité centrale au connecteur SPCN J15 de l'unité 5074. Ce câble doit à présent relier votre unité centrale à l'unité 5074.
- \_\_ 9. Connectez le câble HSL du connecteur HSL 1 de l'unité 5074 au connecteur HSL 0 de l'unité X. Ce câble doit à présent relier l'unité 5074 à l'unité X.
- \_\_ 10. Connectez le câble SPCN du connecteur J16 de l'unité 5074 au connecteur J15 de l'unité X. Ce câble doit à présent relier l'unité 5074 à l'unité X.
- \_\_ 11. Installez ou fermez les panneaux des unités X et 5074 et de l'unité centrale.
- \_\_ 12. Passez au Chapitre 5, «Fin de [l'installation»,](#page-34-0) à la page 23.

### **Connexion de l'unité 5074 en milieu de boucle**

La procédure ci-après décrit la connexion de l'unité 5074 au milieu d'une boucle. En d'autres termes, cette procédure consiste à connecter l'unité 5074 entre deux unités d'extension. Ces unités d'extension sont appelées unité X et unité Y, comme illustré à la figure 8 et à la [figure](#page-22-0) 9 à la page 11.

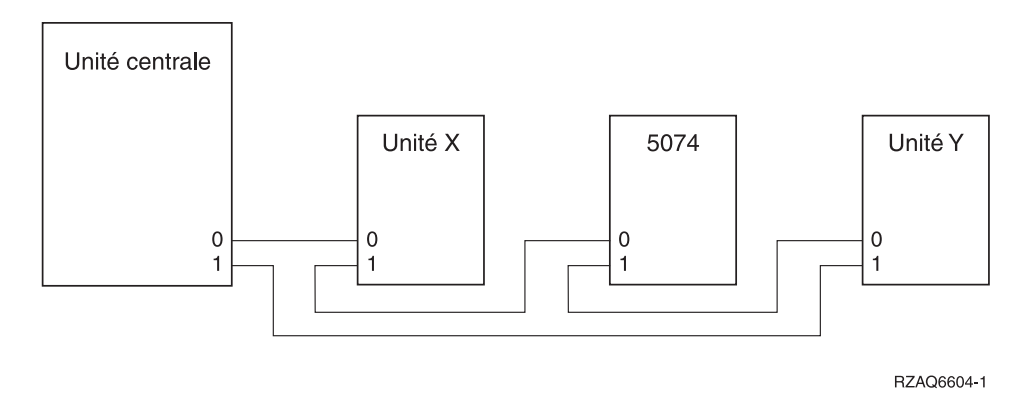

*Figure 8. Connexions HSL*

<span id="page-22-0"></span>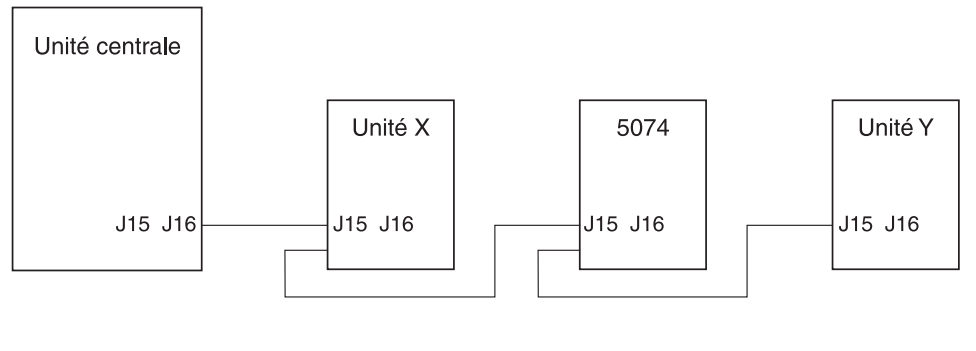

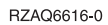

#### *Figure 9. Connexions SPCN*

- \_\_ 1. Otez le panneau arrière des unités X, Y et 5074. Pour connaître les instructions, voir [Annexe](#page-38-0) A, «Retrait des [panneaux](#page-38-0) arrière», à la page 27.
- 2. Au niveau de l'unité Y, déconnectez le câble SPCN du connecteur J15.
- \_\_ 3. Au niveau de l'unité Y, déconnectez le câble HSL du connecteur 0.
- \_\_ 4. Connectez les câbles à votre unité 5074. Pour identifier les connecteurs, voir [Annexe](#page-42-0) B, [«Emplacement](#page-42-0) des connecteurs», à la page 31.
	- \_\_ a. Connectez un nouveau câble HSL au connecteur HSL 1.
	- \_\_ b. Connectez un nouveau câble SPCN au connecteur J16.
	- \_\_ c. Connectez le cordon d'alimentation. **Ne branchez pas** le cordon à la prise de courant.
- \_\_ 5. Connectez le câble HSL de l'unité X au connecteur HSL 0 de l'unité 5074. Ce câble relie à présent l'unité X et l'unité 5074.
- \_\_ 6. Connectez le câble SPCN de l'unité X au connecteur SPCN J15 de l'unité 5074. Ce câble relie à présent l'unité X et l'unité 5074.
- \_\_ 7. Connectez le câble HSL que vous avez installé sur le connecteur 1 de l'unité 5074 de cette dernière au connecteur 0 de l'unité Y.
- 8. Connectez le câble SPCN que vous avez installé sur le connecteur J16 de l'unité 5074 au connecteur J15 de l'unité Y.
- \_\_ 9. Installez ou fermez le panneau arrière des unités 5074, X et Y.
- \_\_ 10. Passez au Chapitre 5, «Fin de [l'installation»,](#page-34-0) à la page 23.

## **Connexion de l'unité 5074 en fin de boucle**

La procédure ci-après décrit la connexion de l'unité 5074 au dernier emplacement d'une boucle d'unités d'extension. En d'autres termes, cette procédure consiste à installer l'unité 5074 entre l'unité centrale et l'unité d'extension qui se trouve actuellement en dernière position. Dans les instructions qui suivent, l'unité d'extension figurant au dernier emplacement est l'unité Y, comme illustré à la [figure](#page-23-0) 10 à la page [12,](#page-23-0) et à la [figure](#page-23-0) 11 à la page 12.

<span id="page-23-0"></span>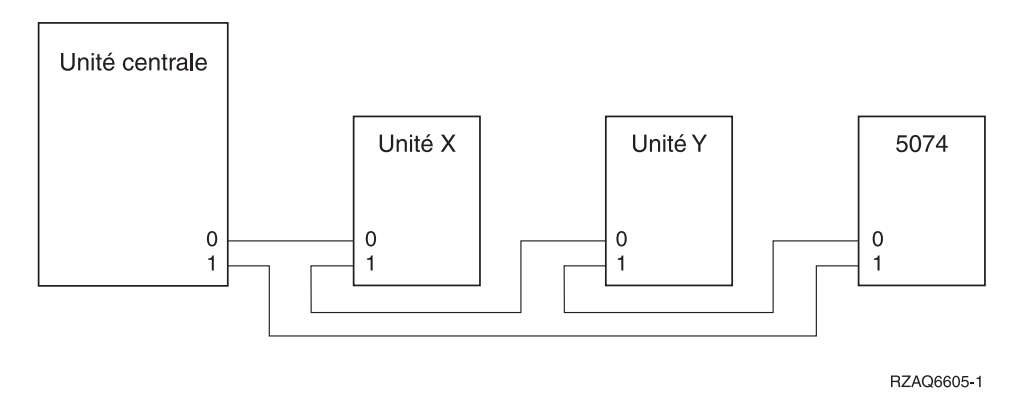

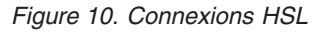

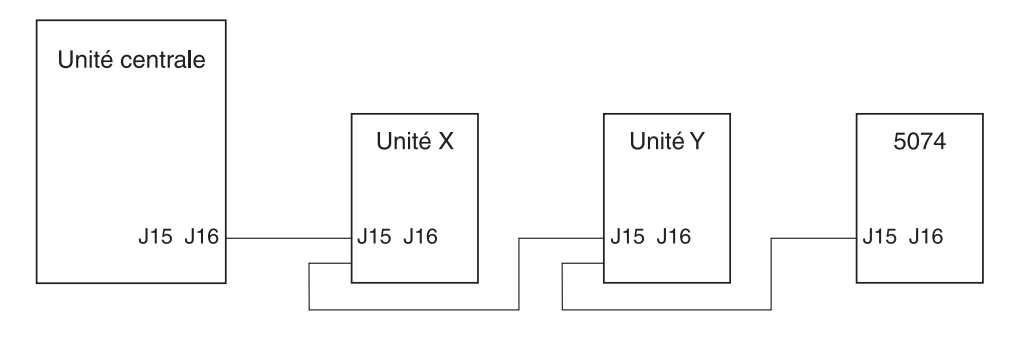

RZAQ6617-0

#### *Figure 11. Connexions SPCN*

- \_\_ 1. Retirez ou ouvrez le panneau arrière de l'unité 5074. Pour plus d'instructions, voir [Annexe](#page-38-0) A, «Retrait des [panneaux](#page-38-0) arrière», à la page 27.
- 2. Connectez les câbles à l'unité 5074. Pour identifier les connecteurs, voir Annexe B, [«Emplacement](#page-42-0) des [connecteurs»,](#page-42-0) à la page 31.
	- \_\_ a. Connectez un nouveau câble HSL au connecteur HSL 0.
	- \_\_ b. Connectez un nouveau câble SPCN au connecteur J15.
	- \_\_ c. Connectez le cordon d'alimentation. **Ne branchez pas** le cordon à la prise de courant.
- 3. Otez le panneau arrière de l'unité centrale.
- 4. Otez le panneau arrière de l'unité Y.
- \_\_ 5. Au niveau de l'unité Y, déconnectez le câble du connecteur HSL 1. Ce câble relie à présent l'unité Y et votre unité centrale.
- \_\_ 6. Connectez le câble HSL de l'unité centrale au connecteur HSL 1 de l'unité 5074.
- \_\_ 7. Connectez le câble HSL du connecteur HSL 0 de l'unité 5074 au connecteur HSL 1 de l'unité Y.
- 8. Connectez le câble SPCN du connecteur J15 de l'unité 5074 au connecteur J16 de l'unité Y.
- 9. Installez ou fermez les panneaux des unités Y et 5074 et de l'unité centrale.
- \_\_ 10. Passez au Chapitre 5, «Fin de [l'installation»,](#page-34-0) à la page 23.

## <span id="page-24-0"></span>**Chapitre 3. Installation et configuration de l'unité d'extension 0578**

Le présent chapitre décrit l'installation et la configuration de l'unité d'extension 0578.

Si vous n'avez pas mis l'unité centrale hors tension, voir «Mise hors tension de l'unité [centrale»](#page-17-0) à la page [6.](#page-17-0) Une fois l'unité centrale hors tension, revenez à la présente section.

#### **Retrait des panneaux**

Pour savoir comment retirer les panneaux des unités d'extension ou de l'unité centrale, voir [Annexe](#page-38-0) A, «Retrait des [panneaux](#page-38-0) arrière», à la page 27.

#### **Emplacement des connecteurs**

Pour connaître l'emplacement des connecteurs sur les unités d'extension ou l'unité centrale, voir Annexe B, [«Emplacement](#page-42-0) des connecteurs», à la page 31.

#### **Systèmes dotés d'une unité de migration ou d'une unité d'extension 9079**

Si votre unité centrale est dotée d'une unité de migration ou d'une unité d'extension 9079, lisez l'Annexe D, «Règles de câblage pour les systèmes dotés d'unités de migration ou d'unités [d'extension](#page-52-0) 9079 et [9094»,](#page-52-0) à la page 41, avant de continuer.

### **Connexion directe de l'unité 0578 à l'unité centrale**

La présente section décrit la connexion directe d'une unité 0578 à l'unité centrale.

En cas de difficulté lors de la procédure, prenez contact avec votre distributeur agréé ou avec votre prestataire de maintenance.

\_\_ 1. Repérez les connecteurs HSL disponibles sur votre unité centrale.

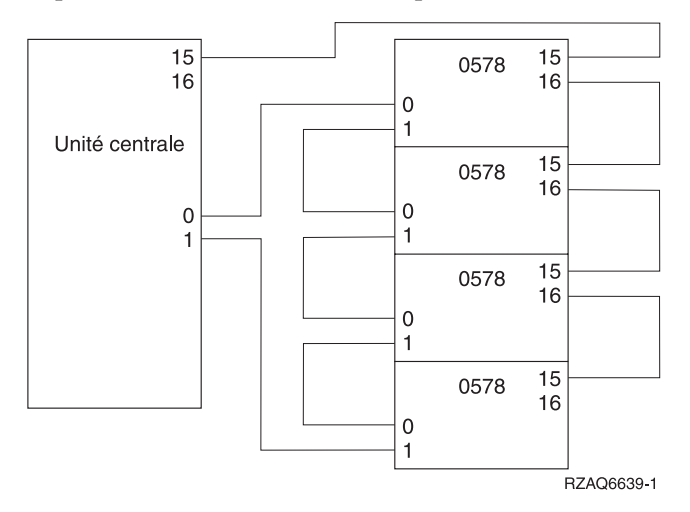

- \_\_ a. Retirez ou ouvrez le panneau arrière de l'unité centrale. Pour connaître les instructions, voir Annexe A, «Retrait des [panneaux](#page-38-0) arrière», à la page 27.
- \_\_ b. Localisez le premier jeu de connecteurs HSL inutilisé à l'arrière de l'unité centrale (Annexe B, [«Emplacement](#page-42-0) des connecteurs», à la page 31).

S'il n'existe qu'un jeu de connecteurs HSL sur l'unité centrale, il s'agit des connecteurs A0 et A1.

Si existe plusieurs jeux de connecteurs, le premier jeu est A0 et A1. Le nom des connecteurs HSL suivants est attribué par ordre alphabétique. Par exemple, si vous disposez d'un AS/400e 830, votre système dispose de quatre jeux de connecteurs HSL. Il s'agit des connecteurs A0 et A1, B0 et B1, C0 et C1, D0 et D1.

Les connecteurs non utilisés sont recouverts d'un clip métallique. Retirez-le avant d'installer un câble HSL.

- \_\_ c. Notez ici le jeu de connecteurs HSL disponible : \_\_\_\_\_, \_\_\_\_\_.
- \_\_ 2. Connectez les câbles à votre unité 0578.
	- \_\_ a. Munissez-vous des câbles HSL et SPCN et du cordon d'alimentation livrés avec votre unité d'extension.
	- \_\_ b. Etiquetez chaque extrémité des câbles HSL.
	- \_\_ c. Indiquez 0 sur les étiquettes fixées aux deux extrémités de l'un des câbles HSL.
	- \_\_ d. Indiquez 1 sur les étiquettes fixées aux deux extrémités de l'autre câble HSL.
	- \_\_ e. Otez le panneau arrière de votre unité d'extension. Pour savoir comment retirer le panneau, voir Annexe A, «Retrait des [panneaux](#page-38-0) arrière», à la page 27.
	- \_\_ f. Connectez le câble HSL étiqueté 0 au connecteur HSL étiqueté 0 de votre unité 0578.
	- \_\_ g. Connectez le câble HSL étiqueté 1 au connecteur HSL étiqueté 1 de votre unité 0578.
	- \_\_ h. Connectez le câble SPCN au connecteur J15.
	- \_\_ i. Connectez le cordon d'alimentation. **Ne branchez pas** le cordon à la prise de courant.
	- \_\_ j. Fermez le panneau arrière de l'unité 0578 ou remettez-le en place.
- \_\_ 3. Connectez les câbles de l'unité 0578 à l'unité centrale.
	- \_\_ a. Connectez le câble HSL étiqueté 0 au connecteur HSL correspondant, identifié à l'étape 1c.
	- \_\_ b. Connectez le câble HSL étiqueté 1 au connecteur HSL correspondant, identifié à l'étape 1c.
	- \_\_ c. Connectez le câble SPCN provenant de l'unité d'extension au connecteur J15.
- \_\_ 4. Si vous installez un nouveau serveur avec cette unité d'extension, revenez aux *Instructions de câblage*.
- \_\_ 5. Passez au Chapitre 5, «Fin de [l'installation»,](#page-34-0) à la page 23.

## <span id="page-26-0"></span>**Chapitre 4. Installation et configuration de l'unité d'extension 5079**

Le présent chapitre décrit l'installation et la configuration de l'unité d'extension 5079. Si vous installez une unité d'extension 5074, voir Chapitre 2, «Installation et [configuration](#page-18-0) de l'unité d'extension 5074», à la [page](#page-18-0) 7.

Si vous n'avez pas mis l'unité centrale hors tension, voir «Mise hors tension de l'unité [centrale»](#page-17-0) à la page [6.](#page-17-0) Une fois l'unité centrale hors tension, revenez à la présente section.

#### **Retrait des panneaux**

Pour savoir comment retirer les panneaux des unités d'extension ou de l'unité centrale, voir [Annexe](#page-38-0) A, «Retrait des [panneaux](#page-38-0) arrière», à la page 27.

#### **Emplacement des connecteurs**

Pour connaître l'emplacement des connecteurs sur les unités d'extension ou l'unité centrale, voir Annexe B, [«Emplacement](#page-42-0) des connecteurs», à la page 31.

#### **Systèmes dotés d'unités de migration ou d'unités d'extension 9079**

Si votre unité centrale est dotée d'une unité de migration ou d'une unité d'extension 9079, lisez l'Annexe D, «Règles de câblage pour les systèmes dotés d'unités de migration ou d'unités [d'extension](#page-52-0) 9079 et [9094»,](#page-52-0) à la page 41, avant de continuer.

### **Connexion directe de l'unité 5079 à l'unité centrale**

La procédure ci-après indique comment connecter l'unité 5079 à l'unité centrale.

Votre unité 5079 est constituée de deux unités d'extension 5074 regroupées dans un seul châssis. Dans cette procédure, l'unité **5079–002** désigne l'unité 5074 du haut et l'unité **5079–001**, l'unité 5074 du bas.

Vous pouvez connecter l'unité 5079–002 et l'unité 5079–001 à l'unité centrale sur deux boucles HSL distinctes si vous disposez d'un nombre de câbles et de connecteurs HSL suffisant. Suivez les instructions de la section [«Connexion](#page-18-0) directe de l'unité 5074 à l'unité centrale» à la page 7, pour chaque unité d'extension.

Avant de commencer, voir [figure](#page-27-0) 12 à la page 16 et [figure](#page-27-0) 13 à la page 16.

**Remarque :** Cette remarque n'est valable que si l'unité centrale est un serveur 830. Connectez les boucles HSL à l'AS/400e 830 dans l'ordre suivant :

- 1. B0 et B1
- 2. C0 et C1
- 3. D0 et D1
- 4. A0 et A1

Ne connectez les boucles HSL A0 et A1 qu'une fois les trois autres jeux de connecteurs HSL utilisés.

<span id="page-27-0"></span>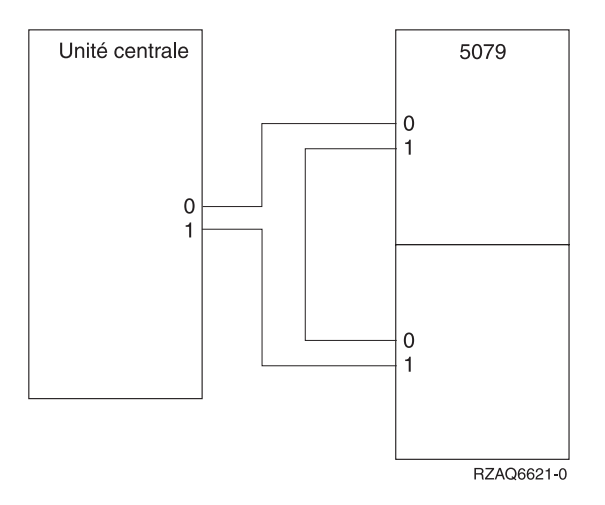

*Figure 12. Connexions HSL*

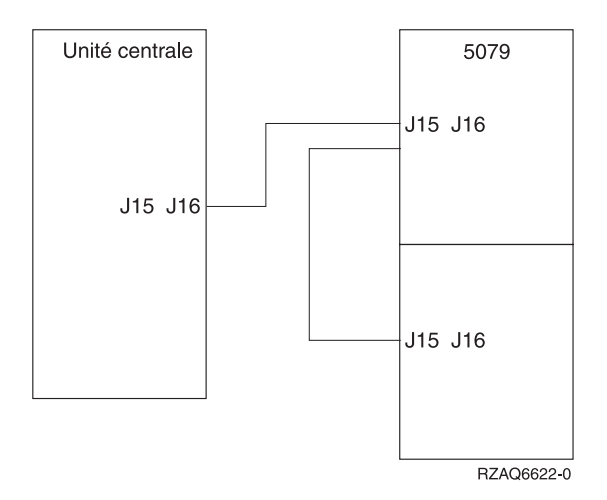

*Figure 13. Connexions SPCN*

- \_\_ 1. Munissez-vous des câbles HSL et SPCN livrés avec votre unité d'extension. Vous utiliserez trois câbles HSL et deux câbles SPCN dans cette procédure.
	- 2. Etiquetez chaque extrémité des câbles. Etiquetez les câbles comme suit :
		- \_\_ a. Aux deux extrémités du premier câble, l'étiquette doit porter le chiffre 0.
		- \_\_ b. Sur le deuxième câble, indiquez 0 à l'une des extrémités du câble et 1 à l'autre extrémité. Si les câbles sont de différentes longueurs, prenez le câble le plus court.
		- \_\_ c. Aux deux extrémités du troisième câble, indiquez 1.
- \_\_ 3. Repérez un connecteur HSL disponible sur votre unité centrale.
	- \_\_ a. Retirez ou ouvrez le panneau arrière de l'unité centrale. Pour connaître les instructions, voir Annexe A, «Retrait des [panneaux](#page-38-0) arrière», à la page 27.
	- \_\_ b. Localisez le premier jeu de connecteurs HSL disponible à l'arrière de l'unité centrale. S'il n'existe qu'un jeu de connecteurs HSL sur l'unité centrale, il s'agit des connecteurs A0 et A1.

Si existe plusieurs jeux de connecteurs, le premier jeu est A0 et A1. Le nom des connecteurs HSL suivants est attribué par ordre alphabétique. Par exemple, si vous disposez d'un AS/400e 830, votre système dispose de quatre jeux de connecteurs HSL. Il s'agit des connecteurs A0 et A1, B0 et B1, C0 et C1, D0 et D1.

\_\_ c. Notez ici le jeu de connecteurs HSL disponible : \_\_\_\_\_, \_\_\_\_\_.

- <span id="page-28-0"></span>\_\_ 4. que vous Connectez l'une des extrémités du câble HSL étiqueté 0 aux deux extrémités au connecteur HSL que vous avez identifié à l'étape 3c à la [page](#page-27-0) 16. Par exemple, si les premiers connecteurs HSL disponibles sont B0 et B1, connectez le câble HSL au connecteur B0.
- 5. Ouvrez le panneau arrière de votre unité 5079. Pour connaître les instructions, voir [Annexe](#page-38-0) A, «Retrait des [panneaux](#page-38-0) arrière», à la page 27.
- \_\_ 6. Sur l'unité 5079–002, localisez les connecteurs HSL étiquetés **0** et **1** [\(figure](#page-46-0) 27 à la page 35).
- \_\_ 7. Sur l'unité 5079–002, connectez l'autre extrémité du câble HSL au connecteur étiqueté **0**.
- \_\_ 8. Sur l'unité 5079–002, connectez l'extrémité étiquetée **1** du câble HSL étiqueté **1** et **0** au connecteur étiqueté **1**.
- \_\_ 9. Sur l'unité 5079–001, connectez l'autre extrémité du câble HSL au connecteur HSL étiqueté **0**.
- \_\_ 10. Sur l'unité 5079-001, connectez une extrémité du câble HSL étiqueté 1 aux deux extrémités au connecteur HSL étiqueté **1**.
- \_\_ 11. Raccordez l'autre extrémité du câble HSL à l'autre connecteur HSL, identifié à l'étape 3c à la [page](#page-27-0) [16.](#page-27-0)

Par exemple, si les premiers connecteurs HSL disponibles sont B0 et B1, connectez le câble HSL au connecteur B1.

- \_\_ 12. Sur l'unité centrale, raccordez l'une des extrémités d'un câble SPCN à un connecteur SPCN disponible. Il s'agira du connecteur J15 ou J16.
- \_\_ 13. Serrez les vis moletées.
- \_\_ 14. Sur l'unité 5079–002, connectez l'autre extrémité du câble HSL au connecteur SPCN étiqueté J15.
- \_\_ 15. Serrez les vis moletées.
- \_\_ 16. Sur l'unité 5079-002, connectez l'autre câble SPCN au connecteur SPCN étiqueté J16.
- \_\_ 17. Serrez les vis moletées.
- \_\_ 18. Sur l'unité 5079–001, connectez l'autre extrémité du deuxième câble SPCN au connecteur SPCN étiqueté J15.
- \_\_ 19. Serrez les vis moletées.
- \_\_ 20. Sur l'unité 5079 connectez un câble d'alimentation à chaque connecteur d'alimentation.
- \_\_ 21. Ne branchez pas le cordon à la prise de courant.
- \_\_ 22. Passez au Chapitre 5, «Fin de [l'installation»,](#page-34-0) à la page 23.

### **Connexion de l'unité 5079 à une autre unité d'extension**

La présente section contient les instructions de connexion d'une unité d'extension 5079 à une boucle comportant d'autres unités d'extension. Pour que vous puissiez connecter l'unité 5079 à d'autres unités d'extension, celles-ci doivent disposer de composants matériel HSL.

Votre unité 5079 est constituée de deux unités d'extension 5074 regroupées dans un seul châssis. Dans les procédures de la présente section, l'unité **5079–002** désigne l'unité 5074 du haut et l'unité **5079–001**, l'unité 5074 du bas.

#### **Remarques :**

- 1. Dans les graphiques ci-après, les connecteurs HSL de l'unité centrale portent les numéros 0 et 1. Ces numéros représentent le jeu de connecteurs de l'unité centrale auquel la boucle HSL est connectée (par exemple, B0 et B1).
- 2. Ces procédures doivent vous servir de guide. Certaines étapes peuvent varier en fonction du nombre de connecteurs HSL que vous avez reçus avec votre commande. Veillez à respecter les consignes de sécurité décrites dans le [tableau](#page-16-0) 4 à la page 5.

<span id="page-29-0"></span>La présente section contient trois procédures distinctes. Suivez celle qui correspond le mieux à la configuration de votre système :

- v «Connexion de l'unité 5079 en début de boucle».
- v [«Connexion](#page-31-0) de l'unité 5079 en milieu de boucle» à la page 20.
- v [«Connexion](#page-32-0) de l'unité 5079 en fin de boucle» à la page 21.

## **Connexion de l'unité 5079 en début de boucle**

La procédure ci-après décrit la connexion de l'unité 5079 au premier emplacement d'une boucle d'unités d'extension. En d'autres termes, cette procédure consiste à définir la liaison de l'unité 5079 entre l'unité centrale et l'unité d'extension qui se trouve actuellement en première position.

Dans les instructions qui suivent, l'unité d'extension figurant au premier emplacement est l'unité X, comme illustré à la figure 14, et à la figure 15.

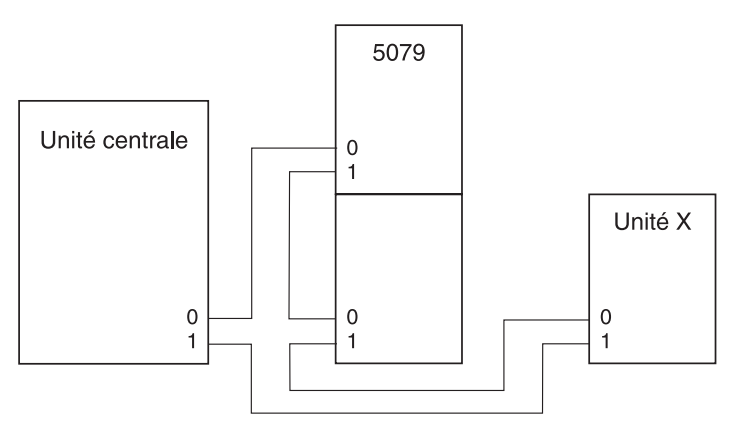

RZAQ6625-0

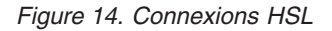

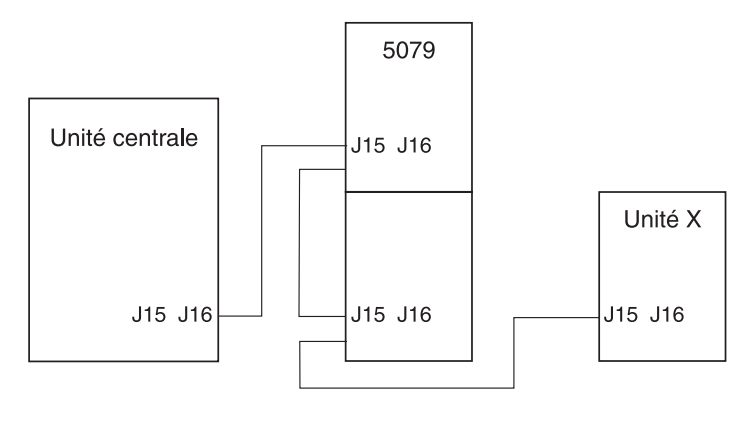

BZAQ6626-0

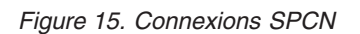

- \_\_ 1. Ouvrez le panneau arrière de votre unité 5079. Pour connaître les instructions, voir [Annexe](#page-38-0) A, «Retrait des [panneaux](#page-38-0) arrière», à la page 27.
- \_\_ 2. Connectez les câbles à l'unité 5079–002 (l'unité du haut). Pour identifier les connecteurs, voir Annexe B, [«Emplacement](#page-42-0) des connecteurs», à la page 31.
	- \_\_ a. Connectez un nouveau câble HSL au connecteur HSL 1. Si les câbles sont de différentes longueurs, prenez le câble le plus court.
	- b. Connectez un nouveau câble SPCN au connecteur J16.
	- \_\_ c. Connectez le cordon d'alimentation. **Ne branchez pas** le cordon à la prise de courant. Si les deux cordons d'alimentation de l'unité 5079 ne sont pas de la même longueur, connectez le câble le plus long à l'unité 5079–002.
- \_\_ 3. Connectez les câbles à l'unité 5079–001 (l'unité du bas).
	- \_\_ a. Connectez le câble HSL installé à l'étape 2a au connecteur HSL 0.
	- \_\_ b. Connectez un autre câble HSL au connecteur HSL 1.
	- \_\_ c. Connectez le câble SPCN installé à l'étape 2b au connecteur SPCN J15.
	- \_\_ d. Connectez un autre câble SPCN au connecteur J15.
	- \_\_ e. Connectez le cordon d'alimentation. **Ne branchez pas** le cordon à la prise de courant. Si les deux cordons d'alimentation de l'unité 5079 ne sont pas de la même longueur, connectez le câble le plus court à l'unité 5079–001.
- \_\_ 4. Retirez ou ouvrez le panneau arrière de l'unité centrale.
- \_\_ 5. Retirez ou ouvrez le panneau arrière de l'unité X.
- \_\_ 6. Au niveau de l'unité X, déconnectez le câble du connecteur HSL 0. Il s'agit du câble HSL qui relie actuellement l'unité X à l'unité centrale.
- \_\_ 7. Au niveau de l'unité X, déconnectez le câble SPCN du connecteur J15. Il s'agit du câble SPCN qui relie l'unité X à l'unité centrale.
- 8. Connectez le câble HSL de l'unité centrale au connecteur HSL 0 de l'unité 5079–002. Ce câble doit à présent relier votre unité centrale à l'unité 5079–002.
- \_\_ 9. Connectez le câble SPCN de l'unité centrale au connecteur SPCN J15 de l'unité 5079–002. Ce câble doit à présent relier votre unité centrale à l'unité 5079–002.
- \_\_ 10. Connectez le câble HSL du connecteur HSL 1 de l'unité 5079–001 au connecteur HSL 0 de l'unité X. Ce câble doit à présent relier l'unité 5079–001 à l'unité X.
- \_\_ 11. Connectez le câble SPCN du connecteur J16 de l'unité 5079–001 au connecteur J15 de l'unité X. Ce câble doit à présent relier l'unité 5079–001 à l'unité X.
- 12. Installez les panneaux des unités X et 5079 et de l'unité centrale.
- \_\_ 13. Passez au Chapitre 5, «Fin de [l'installation»,](#page-34-0) à la page 23.

## <span id="page-31-0"></span>**Connexion de l'unité 5079 en milieu de boucle**

La procédure ci-après décrit la connexion de l'unité 5079 au milieu d'une boucle. En d'autres termes, cette procédure consiste à connecter l'unité 5079 entre deux unités d'extension. Ces unités d'extension sont appelées unité X et unité Y, comme illustré à la [figure](#page-21-0) 8 à la page 10 et à la figure 17.

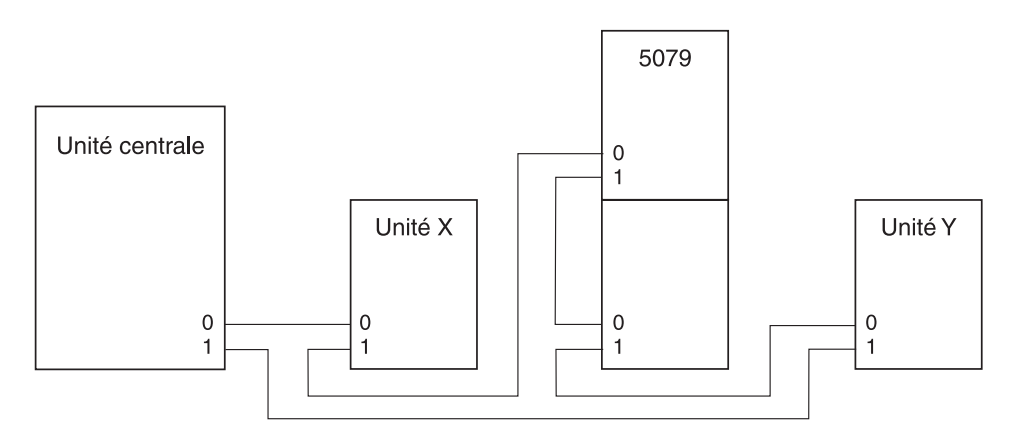

RZAQ6623-0

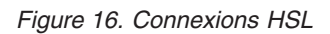

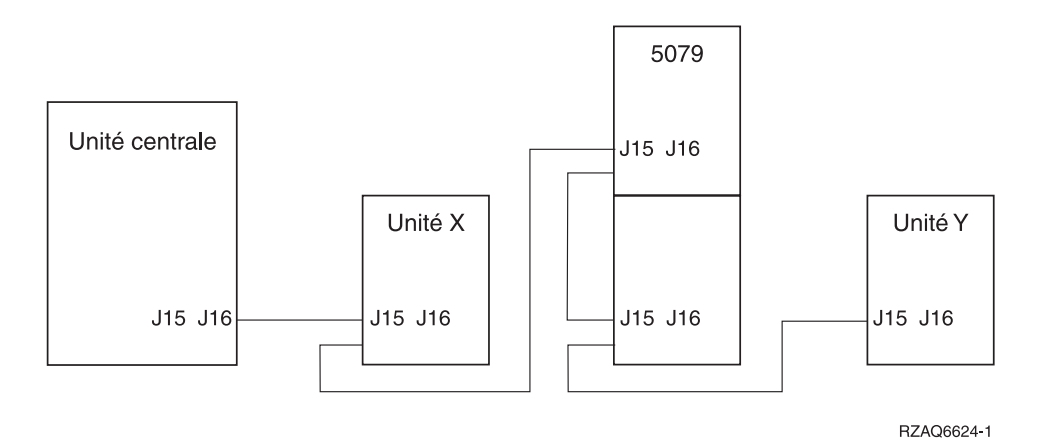

*Figure 17. Connexions SPCN*

- 1. Retirez ou ouvrez le panneau arrière des unités  $X$  et Y. Pour connaître les instructions, voir Annexe A, «Retrait des [panneaux](#page-38-0) arrière», à la page 27.
- 2. Au niveau de l'unité Y, déconnectez le câble SPCN du connecteur J15. Pour identifier les connecteurs, voir Annexe B, [«Emplacement](#page-42-0) des connecteurs», à la page 31.
- \_\_ 3. Au niveau de l'unité Y, déconnectez le câble HSL du connecteur 0.
- \_\_ 4. Ouvrez le panneau arrière de votre unité 5079.
- \_\_ 5. Connectez les câbles à l'unité 5079–002 (l'unité du haut).
	- \_\_ a. Connectez un nouveau câble HSL au connecteur HSL 1. Si les câbles sont de différentes longueurs, prenez le câble le plus court.
	- \_\_ b. Connectez un nouveau câble SPCN au connecteur J16.
	- \_\_ c. Connectez le cordon d'alimentation. **Ne branchez pas** le cordon à la prise de courant. Si les deux cordons d'alimentation de l'unité 5079 ne sont pas de la même longueur, connectez le câble le plus long à l'unité 5079–002.
- <span id="page-32-0"></span>\_\_ 6. Connectez les câbles à l'unité 5079–001 (l'unité du bas).
	- \_\_ a. Connectez le câble HSL installé à l'étape 5a à la [page](#page-31-0) 20 au connecteur HSL 0.
	- \_\_ b. Connectez un nouveau câble HSL au connecteur HSL 1.
	- \_\_ c. Connectez le câble SPCN installé à l'étape 5b à la [page](#page-31-0) 20 au connecteur J15.
	- \_\_ d. Connectez un nouveau câble SPCN au connecteur J16.
	- \_\_ e. Connectez le cordon d'alimentation. **Ne branchez pas** le cordon à la prise de courant. Si les deux cordons d'alimentation de l'unité 5079 ne sont pas de la même longueur, connectez le câble le plus court à l'unité 5079–001.
- \_\_ 7. Connectez le câble HSL de l'unité X au connecteur HSL 0 de l'unité 5079–002. Ce câble relie à présent l'unité X et l'unité 5079–002.
- 8. Connectez le câble SPCN de l'unité X au connecteur SPCN J15 de l'unité 5079–002. Ce câble relie à présent l'unité X et l'unité 5079–002.
- \_\_ 9. Connectez le câble HSL du connecteur HSL 1 de l'unité 5079–001 au connecteur HSL 0 de l'unité Y.
- \_\_ 10. Connectez le câble SPCN du connecteur J16 de l'unité 5079–001 au connecteur J15 de l'unité Y.
- \_\_ 11. Installez ou fermez le panneau arrière des unités 5079, X et Y.
- \_\_ 12. Passez au Chapitre 5, «Fin de [l'installation»,](#page-34-0) à la page 23.

### **Connexion de l'unité 5079 en fin de boucle**

La procédure ci-après décrit la connexion de l'unité 5079 au dernier emplacement d'une boucle d'unités d'extension. En d'autres termes, cette procédure consiste à installer l'unité 5079 entre l'unité centrale et l'unité d'extension qui se trouve actuellement en dernière position. Dans les instructions qui suivent, l'unité d'extension figurant au dernier emplacement est l'unité Y, comme illustré à la figure 18, et à la [figure](#page-33-0) 19 à la page 22.

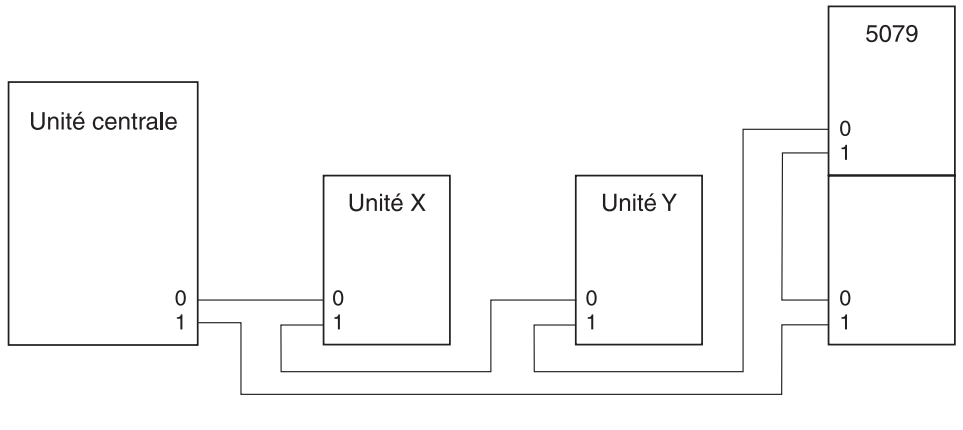

RZAQ6618-0

*Figure 18. Connexions HSL*

<span id="page-33-0"></span>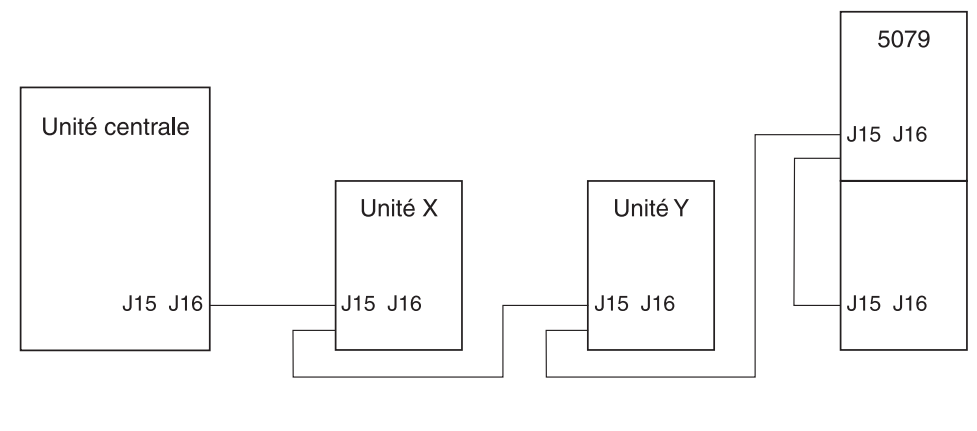

BZA06619-0

#### *Figure 19. Connexions SPCN*

- 1. Ouvrez le panneau arrière de votre unité 5079. Pour connaître les instructions, voir [Annexe](#page-38-0) A, «Retrait des [panneaux](#page-38-0) arrière», à la page 27.
- \_\_ 2. Connectez les câbles à l'unité 5079–002 (l'unité du haut). Pour identifier les connecteurs, voir Annexe B, [«Emplacement](#page-42-0) des connecteurs», à la page 31.
	- \_\_ a. Raccordez un nouveau câble HSL au connecteur HSL 0.
	- \_\_ b. Connectez un nouveau câble HSL au connecteur HSL 1. Si les câbles sont de différentes longueurs, prenez le câble le plus court.
	- \_\_ c. Connectez un nouveau câble SPCN au connecteur J15.
	- \_\_ d. Connectez un nouveau câble SPCN au connecteur J16.
	- \_\_ e. Connectez le cordon d'alimentation. **Ne branchez pas** le cordon à la prise de courant. Si les deux cordons d'alimentation de l'unité 5079 ne sont pas de la même longueur, connectez le câble le plus long à l'unité 5079–002.
- \_\_ 3. Connectez les câbles à l'unité 5079–001 (l'unité du bas).
	- \_\_ a. Connectez le câble HSL installé à l'étape 2b au connecteur HSL 0.
	- \_\_ b. Connectez le câble SPCN installé à l'étape 2d au connecteur J15.
	- \_\_ c. Connectez le cordon d'alimentation. **Ne branchez pas** le cordon à la prise de courant. Si les deux cordons d'alimentation de l'unité 5079 ne sont pas de la même longueur, connectez le câble le plus court à l'unité 5079–001.
- 4. Retirez ou ouvrez le panneau arrière de l'unité centrale.
- \_\_ 5. Retirez ou ouvrez le panneau arrière de l'unité Y.
- \_\_ 6. Au niveau de l'unité Y, déconnectez le câble du connecteur HSL 1. Ce câble relie à présent l'unité Y et votre unité centrale.
- \_\_ 7. Connectez le câble HSL de l'unité centrale au connecteur HSL 1 de l'unité 5079–001.
- \_\_ 8. Connectez le câble HSL du connecteur HSL 0 de l'unité 5079–002 au connecteur HSL 1 de l'unité Y.
- \_\_ 9. Connectez le câble SPCN du connecteur J15 de l'unité 5079–002 au connecteur J16 de l'unité Y.
- \_\_ 10. Installez ou fermez les panneaux des unités Y et 5079 et de l'unité centrale.
- \_\_ 11. Passez au Chapitre 5, «Fin de [l'installation»,](#page-34-0) à la page 23.

## <span id="page-34-0"></span>**Chapitre 5. Fin de l'installation**

Pour terminer l'installation, procédez comme suit.

- \_\_ 1. Vérifiez que vous avez remis en place tous les panneaux des composants système suivants :
	- \_\_ a. Unité centrale
	- \_\_ b. Toutes les unités d'extension

#### **DANGER**

**Un mauvais câblage du socle de prise de courant peut provoquer une mise sous tension dangereuse des parties métalliques du système ou des unités qui lui sont raccordées. Il appartient au client se** s'assurer que le socle de prise de courant est correctement câblé et mis à la terre afin d'éviter tout **risque de choc électrique. (RSFTD201)**

- **Remarque :** Il est possible que les ventilateurs se mettent en route et que des codes SRC s'affichent lors du branchement du cordon d'alimentation de votre unité centrale. Cela est sont tout à fait normal et n'indique en aucun cas que votre système est en train d'effectuer un IPL (procédure de chargement initial).
- \_\_ 2. Branchez les cordons d'alimentation des composants système suivants dans un socle de prise de courant :
	- a. Votre unité centrale.
	- \_\_ b. Toutes les unités d'extension reliées au système.
	- \_\_ c. La console de l'unité centrale.
	- \_\_ d. L'imprimante du système.
- \_\_ 3. Appuyez sur le bouton de mise sous tension de chacun des composants système suivants :
	- \_\_ a. L'imprimante du système (le cas échéant).
	- \_\_ b. La console de l'unité centrale.
- \_\_ 4. Examinez la fenêtre Fonction/Données du panneau de commande. Pour plus de détails sur le panneau de commande, voir Annexe C, «Panneau de [commande](#page-50-0) de l'unité centrale», à la page 39.

\_\_ 5. Les caractères **01 B V=S** s'affichent-ils dans la fenêtre Fonction/Données et OK est-il allumé ?

**Remarque :** Si vous utilisez le panneau de commande à distance Operations Console, il peut être nécessaire de cliquer sur Entrée pour vérifier la vitesse de l'IPL.

- **Oui Non**
- **↓** Procédez comme suit :
	- \_\_ a. Appuyez sur le bouton de sélection de mode jusqu'à ce que le voyant (petite main) du mode Manuel s'allume.
	- \_\_ b. Appuyez sur les boutons de sélection jusqu'à ce que **02** apparaisse dans la fenêtre Fonction/Données.
	- \_\_ c. Appuyez sur le bouton Entrée du panneau de commande.
	- \_\_ d. Appuyez sur les boutons de sélection (flèche vers le haut ou vers le bas) jusqu'à ce que **B** s'affiche dans la fenêtre Fonction/Données.
	- \_\_ e. Appuyez sur le bouton Entrée du panneau de commande.
	- \_\_ f. Appuyez sur les boutons de sélection (flèche vers le haut ou vers le bas) jusqu'à ce que **S** s'affiche dans la fenêtre Fonction/Données.
	- \_\_ g. Appuyez sur le bouton Entrée du panneau de commande.
	- \_\_ h. Appuyez sur le bouton de sélection de mode jusqu'à ce que le voyant Normal (**OK**) s'allume.
	- \_\_ i. Appuyez sur les boutons de sélection (flèche vers le haut ou vers le bas) jusqu'à ce que **01** s'affiche dans la fenêtre Fonction/Données.
	- \_\_ j. Appuyez sur le bouton Entrée du panneau de commande.

Les caractères **01 B S** doivent apparaître dans la fenêtre Fonction/Données, et OK doit être allumé. Dans le cas contraire, recommencez les étapes 5a à 5i.

- \_\_ k. Passez à l'étape 6.
- \_\_ 6. Mettez sous tension l'unité centrale en appuyant sur le bouton de mise sous tension de couleur blanche.

**Remarque :** Le temps nécessaire à l'exécution d'un IPL dépend du modèle et de la configuration de la machine.

- \_\_ 7. Ouvrez une session sur l'unité centrale. Assurez-vous que vous disposez des droits nécessaires sur les outils de maintenance.
- \_\_ 8. Passez au Chapitre 6, «Vérification de la nouvelle [configuration»,](#page-36-0) à la page 25.

## <span id="page-36-0"></span>**Chapitre 6. Vérification de la nouvelle configuration**

Pour vérifier la nouvelle configuration, procédez comme suit :

- \_\_ 1. Tapez **strsst** sur la ligne de commande. Appuyez sur Entrée.
- \_\_ 2. Tapez **votre ID utilisateur et votre mot de passe d'outils de maintenance** sur l'écran *System Service Tools (SST) Sign On*.

Appuyez sur Entrée.

- \_\_ 3. Sélectionnez **Start a service tool** sur l'écran *Start a Service Tools*, puis appuyez sur Entrée.
- \_\_ 4. Sélectionnez **Hardware service manager** sur l'écran *Start a Service Tool*.

Appuyez sur Entrée.

\_\_ 5. Sélectionnez **Packaging hardware resources (system, frames, cards...)** sur l'écran *Hardware Service Manager*.

Appuyez sur Entrée.

Votre nouvelle unité d'extension 0578, 5074, 5078 ou 5079 apparaît dans la liste. Notez l'ID châssis (frame ID) et le nom de ressource (Resource name) ici :\_\_\_\_\_\_\_\_\_\_\_ , \_\_\_\_\_\_\_\_\_\_\_. Si votre unité d'extension n'est pas répertoriée, vous devez vérifier son installation. Pour ce faire, effectuez les opérations suivantes :

- \_\_ a. Assurez-vous que l'unité d'extension est sous tension.
- \_\_ b. Vérifiez que les câbles sont correctement en place. Voir Chapitre 2, [«Installation](#page-18-0) et [configuration](#page-18-0) de l'unité d'extension 5074», à la page 7, Chapitre 3, [«Installation](#page-24-0) et [configuration](#page-24-0) de l'unité d'extension 0578», à la page 13 ou Chapitre 4, [«Installation](#page-26-0) et [configuration](#page-26-0) de l'unité d'extension 5079», à la page 15.
- \_\_ 6. Vous pouvez vérifier les données techniques essentielles de votre nouvelle unité d'extension :
	- \_\_ a. Appuyez sur F3 pour retourner à l'écran *Hardware Service Manager*.
	- \_\_ b. Sur l'écran *Hardware Service Manager*, sélectionnez **System power control network (SPCN)**.
	- \_\_ c. Appuyez deux fois sur Entrée.
	- \_\_ d. Pour mettre à jour les données techniques essentielles, procédez comme suit :
		- 1) Si vous avez installé une unité 5079, vous devez indiquer l'ID châssis (Frame ID) et le numéro de série (Serial Number) de l'unité 5079–002 et de l'unité 5079–001.
		- 2) L'ID châssis figure également sur l'écran de l'unité d'extension. Par exemple, si l'ID châssis de l'unité 5079–002 (l'unité du haut) est 4, \*04 s'affiche sur l'écran.
	- \_\_ e. Indiquez **3** (*Write VPD*) pour l'unité d'extension. Appuyez sur Entrée.

**Remarque :** Si votre unité d'extension a pour ID châssis 2, choisissez l'option **3**, comme indiqué dans l'exemple ci-après. Utilisez l'ID châssis ayant pour valeur **0** dans la zone *Unit*.

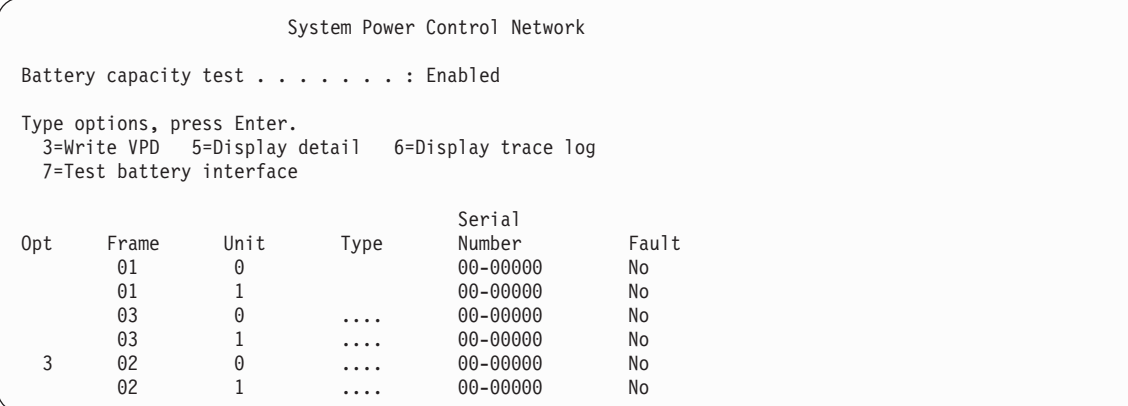

- \_\_ f. Dans l'écran *Write Vital Product Data (VPD)*, entrez les informations suivantes :
	- \_\_ 1) Dans la zone *Type*, indiquez **0578, 5074, 5078** or **5079**.
	- \_\_ 2) A l'invite *Model*, entrez la valeur **001**. Si vous disposez d'une unité 5079, indiquez **001** pour l'unité 5079–001 (l'unité du bas) ou **002** pour l'unité 5079–002 (l'unité du haut).
	- \_\_ 3) Entrez le numéro de série dans la colonne *Serial Number* (située au centre de l'écran).
- \_\_ g. Appuyez sur Entrée.
	- Le message suivant s'affiche : Vital product data has been successfully written.
- \_\_ 7. Appuyez sur F3 pour retourner à l'écran *Hardware Service Manager*.
- \_\_ 8. A partir de l'écran *Hardware Service Manager*, appuyez sur la touche F6 pour imprimer la liste de configuration.
- \_\_ 9. Placez la liste de configuration dans le manuel afin de pouvoir vous y reporter ultérieurement.
- \_\_ 10. Pour revenir au menu principal, appuyez deux fois sur F3 (Exit), puis sur Entrée.

# <span id="page-38-0"></span>**Annexe A. Retrait des panneaux arrière**

## **Panneau arrière des unités 5075 et 820**

Pour retirer le panneau arrière de l'unité centrale, saisissez les angles supérieurs du panneau et tirez-les vers vous.

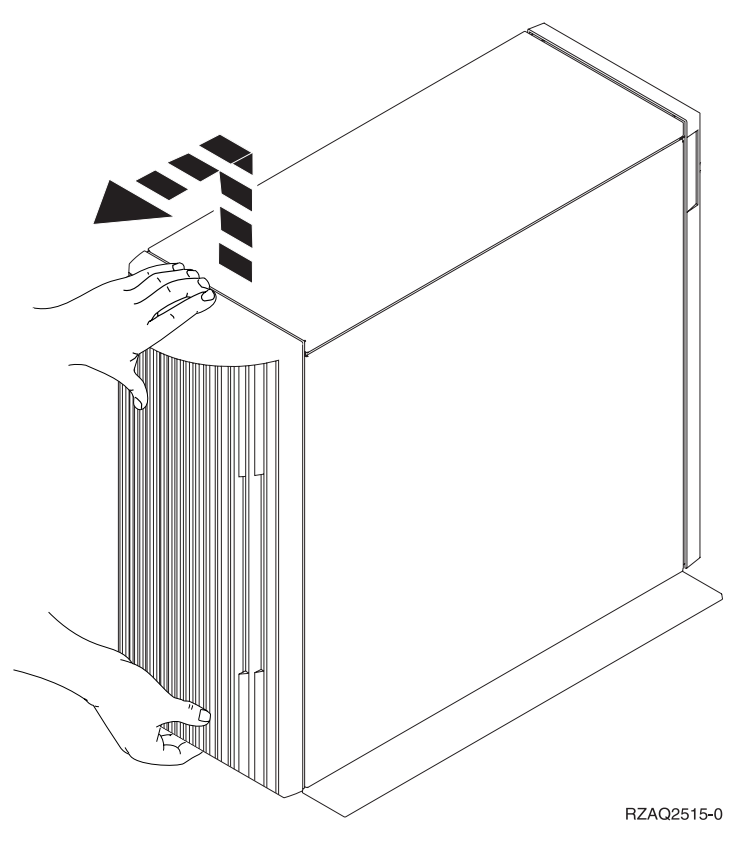

*Figure 20. Retrait du panneau arrière des unités 5075 et 820*

## <span id="page-39-0"></span>**Panneau arrière des unités 5074, 830 et 890**

- 1. A l'aide du loquet  $\Lambda$ , ouvrez le panneau arrière de votre unité d'extension.
- 2. Si nécessaire, utilisez le loquet B pour retirer le panneau arrière.
- **Remarque :** Le panneau arrière des unités 5074 et 830 est différent pour chaque modèle. Cependant, la procédure d'ouverture est identique.

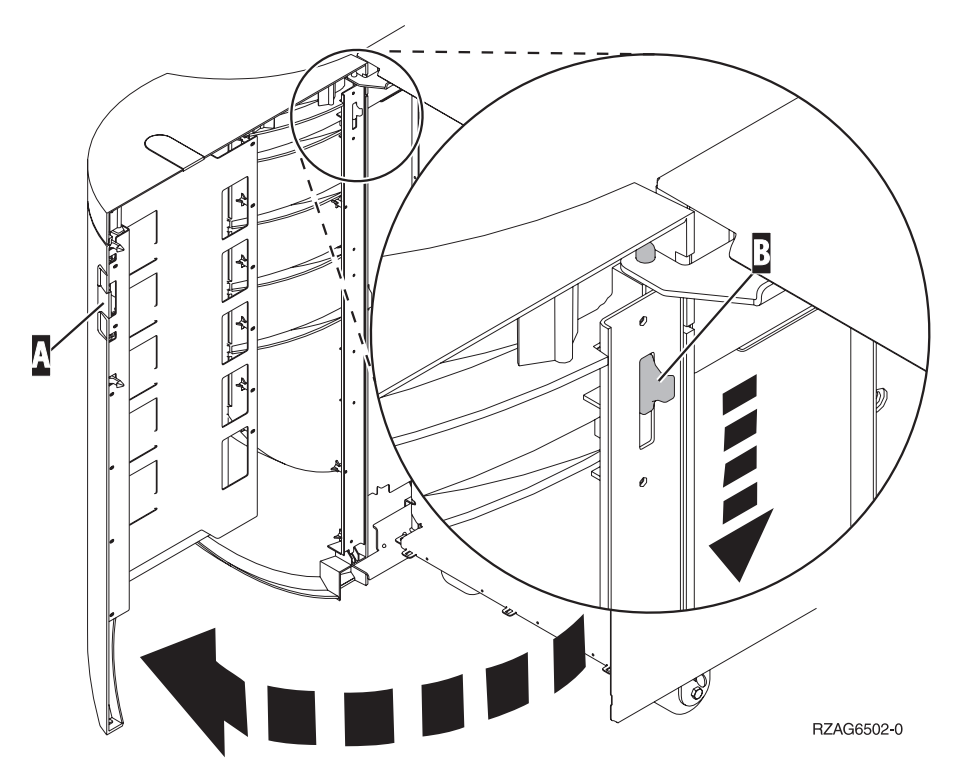

*Figure 21. Retrait du panneau arrière des unités 5074 et 830*

## <span id="page-40-0"></span>**Panneau arrière des unités 5079 et 840**

Exercez une pression sur le loquet A pour ouvrir le panneau arrière de l'unité 5079.

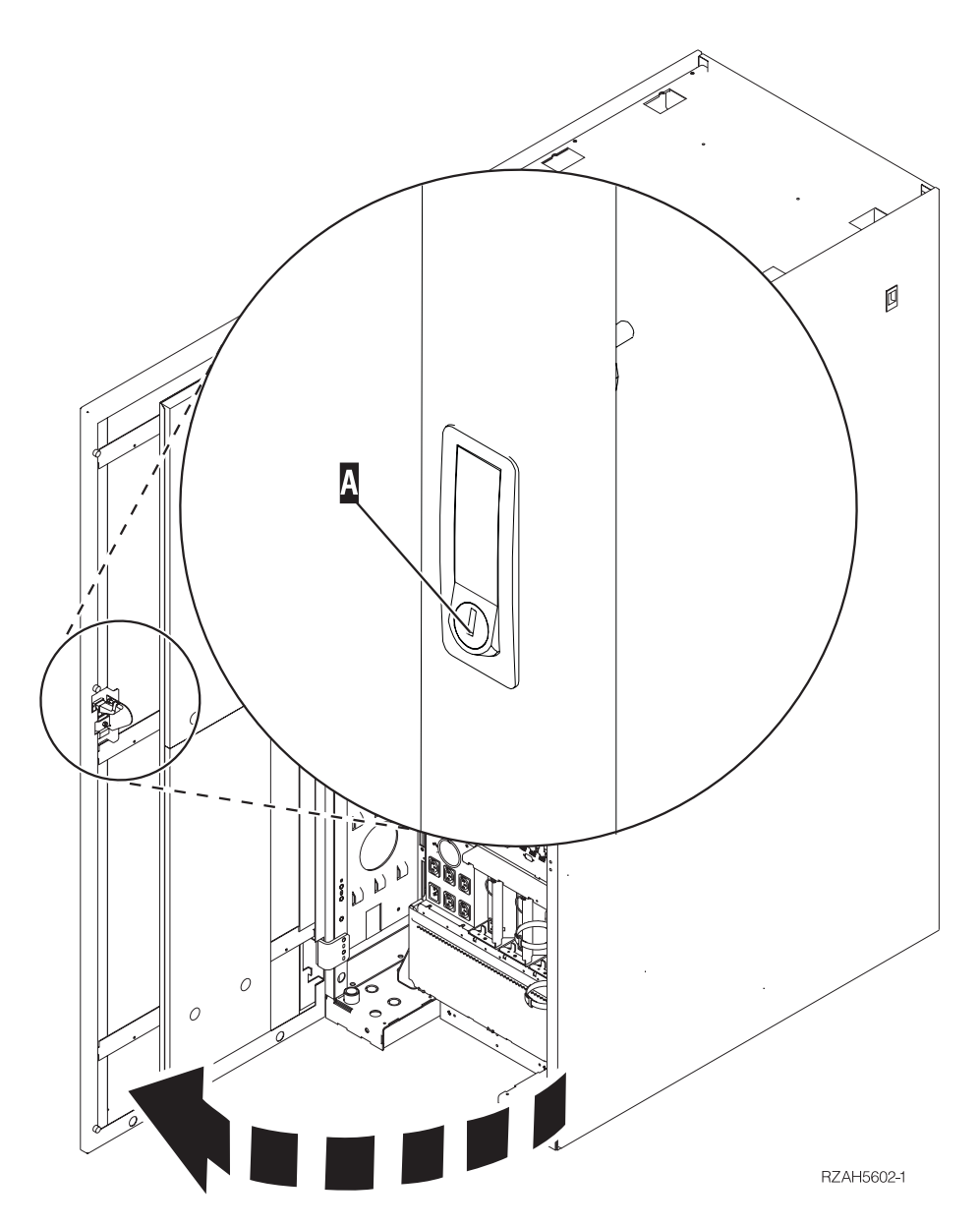

*Figure 22. Ouverture du panneau arrière des unités 5079 et 840*

## <span id="page-41-0"></span>**Accès aux unités d'une armoire**

1. Placez-vous à l'arrière de l'armoire, appuyez sur le loquet **A**, puis ouvrez le panneau arrière.

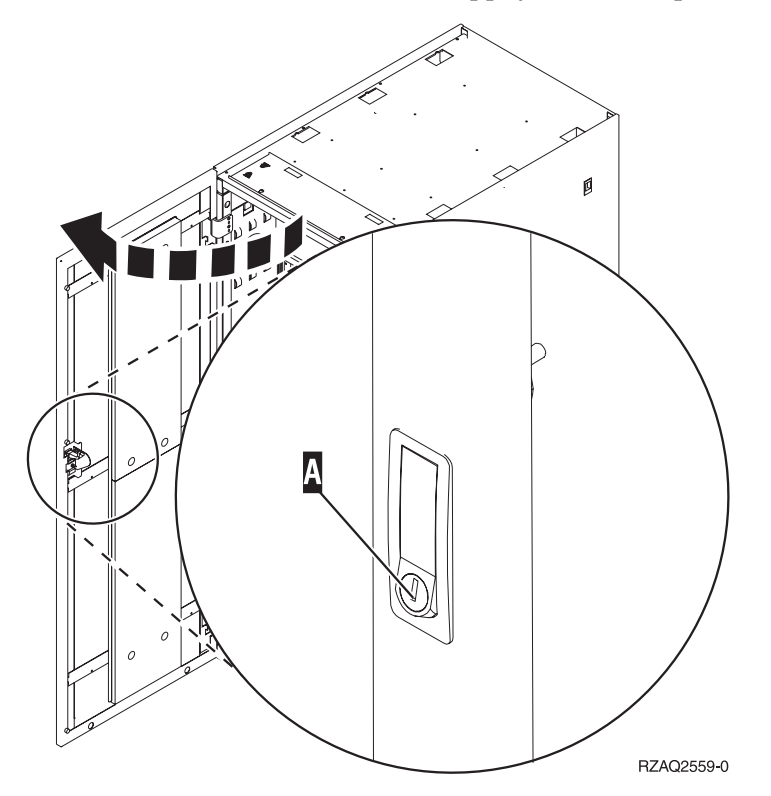

## <span id="page-42-0"></span>**Annexe B. Emplacement des connecteurs**

## **Emplacement des connecteurs HSL 820**

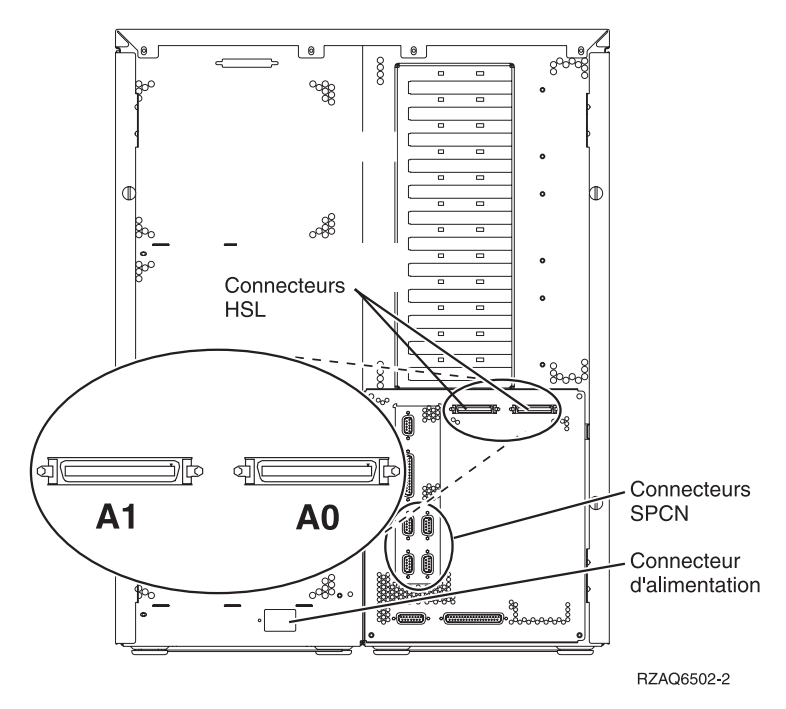

*Figure 23. Emplacement des connecteurs HSL 820*

## <span id="page-43-0"></span>**Emplacement des connecteurs HSL 830**

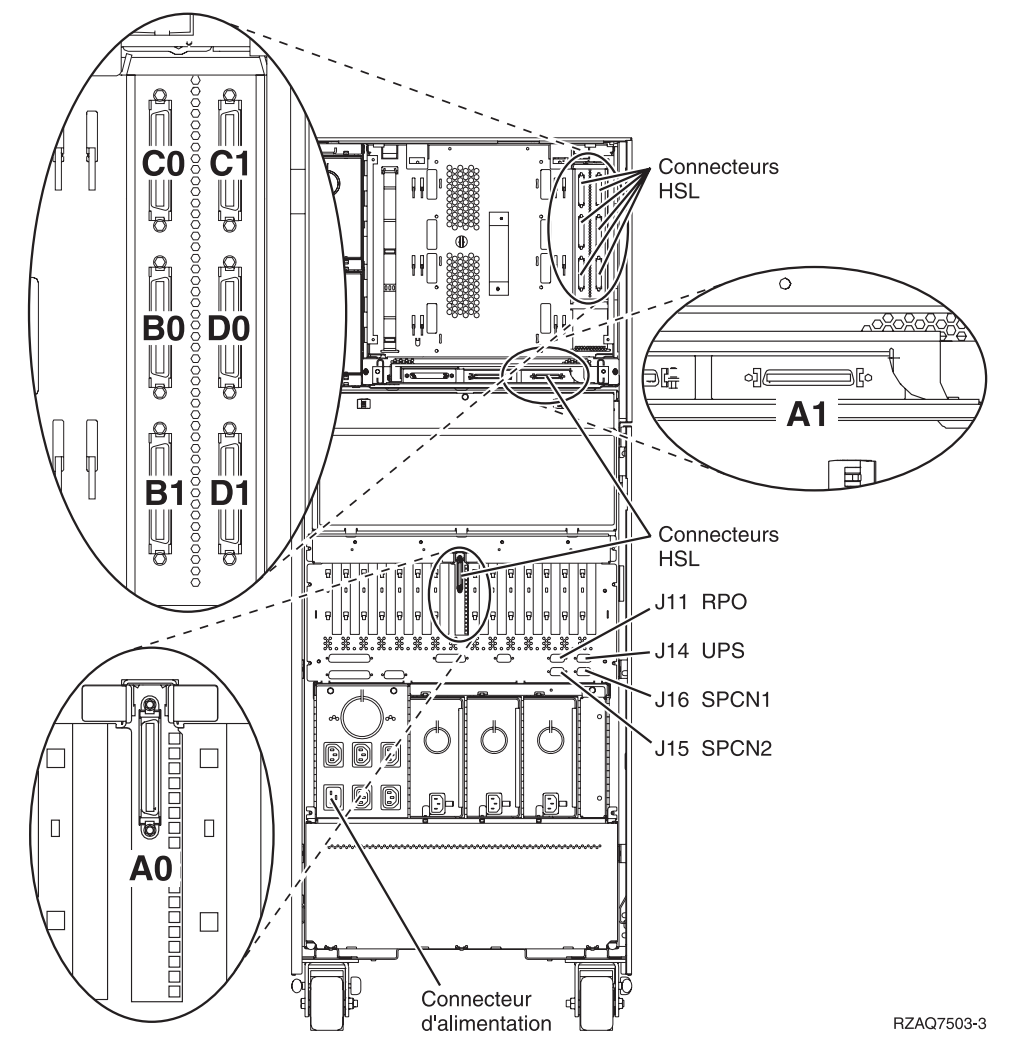

*Figure 24. Emplacement des connecteurs HSL 830*

## <span id="page-44-0"></span>**Emplacement des connecteurs HSL 840**

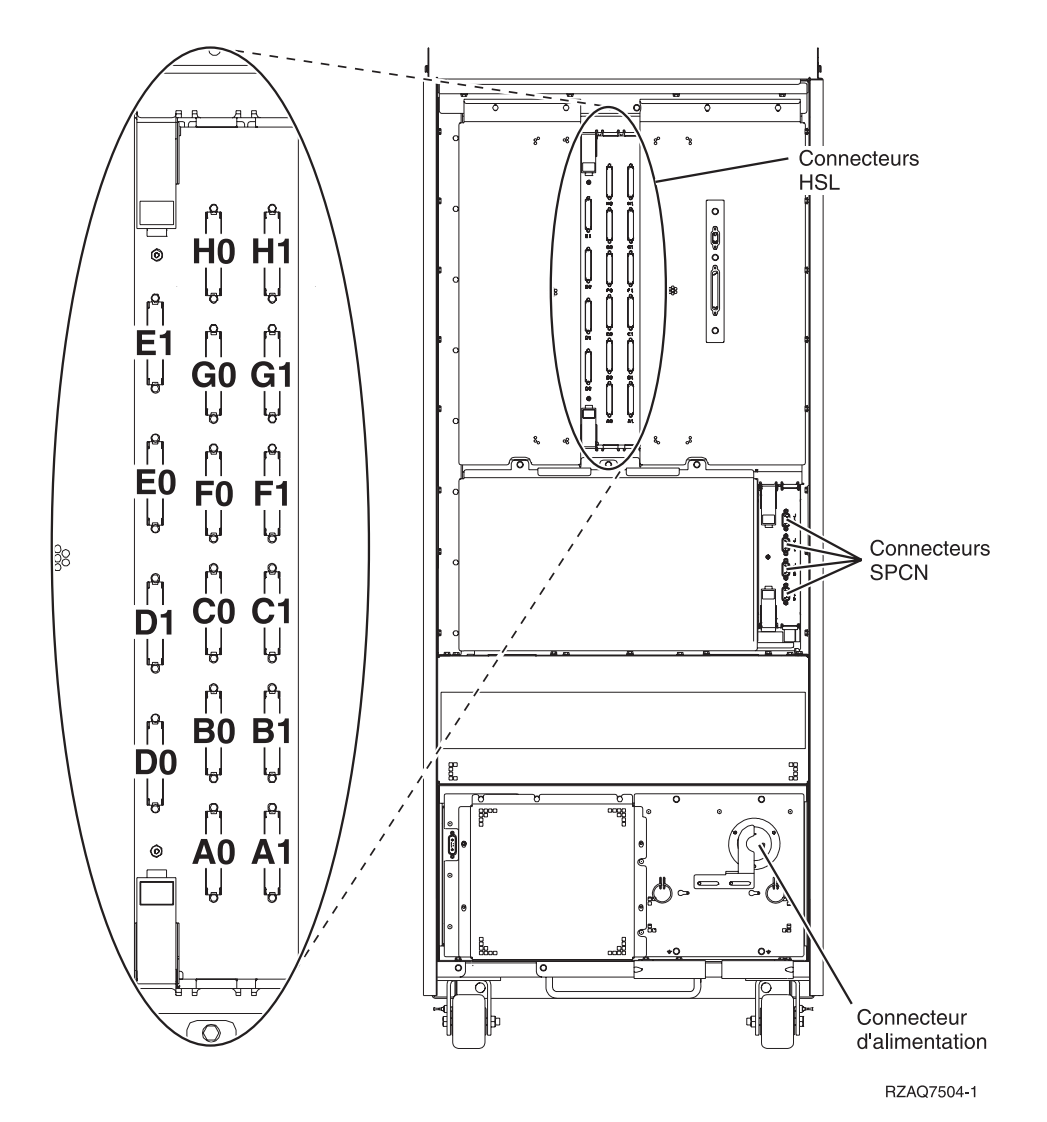

*Figure 25. Emplacement des connecteurs HSL 840*

## <span id="page-45-0"></span>**Emplacement des connecteurs HSL 890**

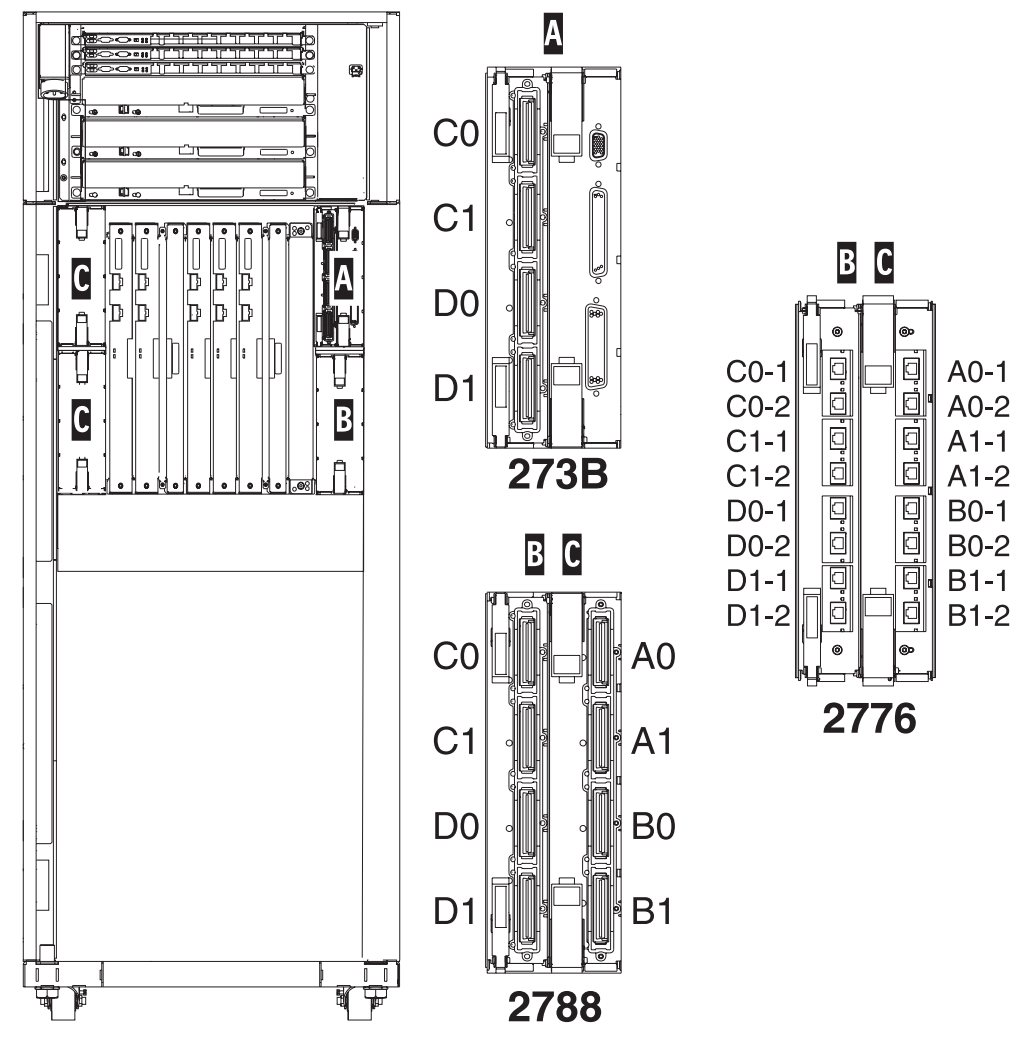

Remarque : la position des connecteurs de l'emplacement C RZAQ7513-1 subira une rotation de 180 degrés.

*Figure 26. Emplacement des connecteurs HSL 890*

<span id="page-46-0"></span>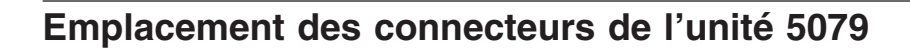

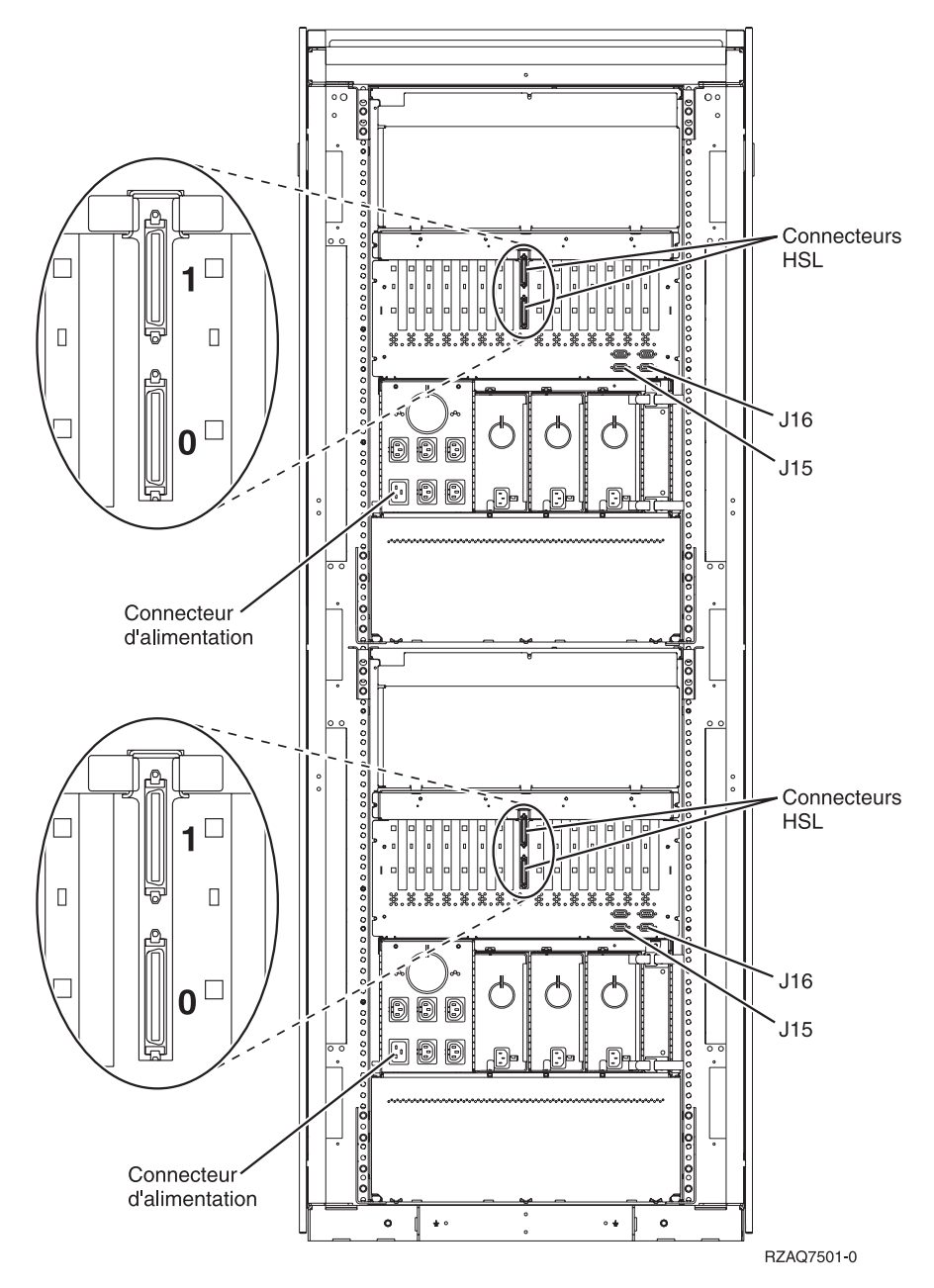

*Figure 27. Emplacement des connecteurs de l'unité 5079*

## <span id="page-47-0"></span>**Emplacement des connecteurs de l'unité 5074**

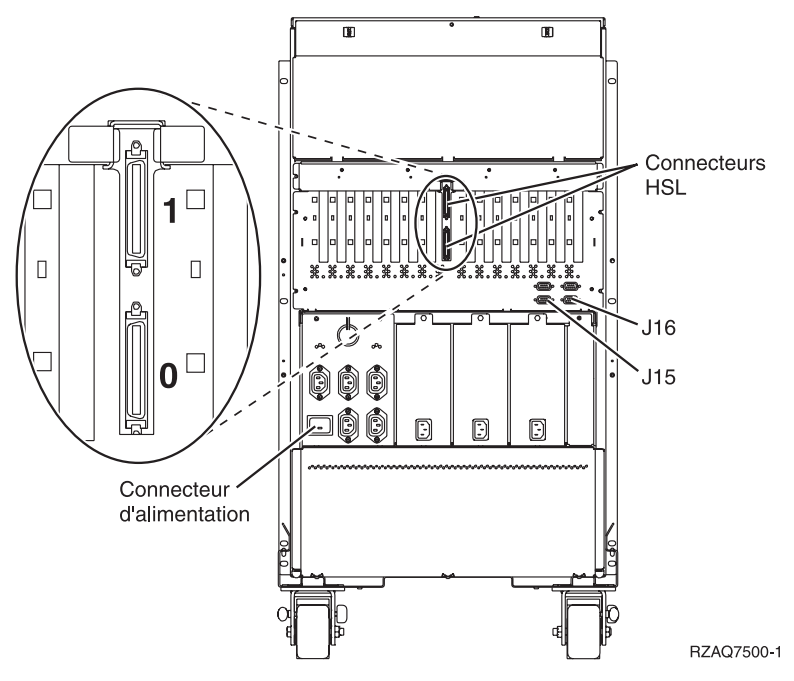

*Figure 28. Emplacement des connecteurs de l'unité 5074*

## **Emplacement des connecteurs de l'unité 5075**

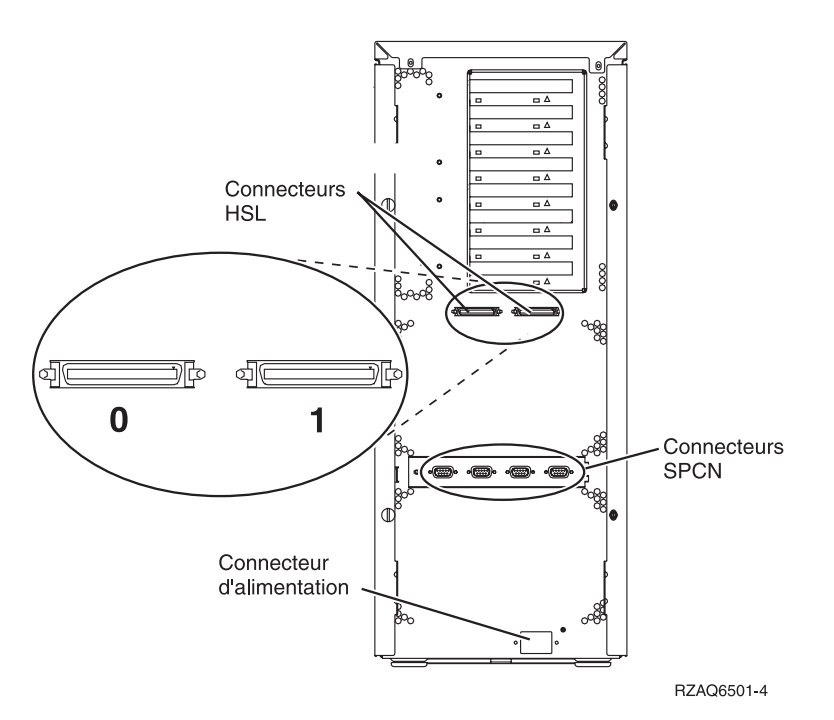

*Figure 29. Emplacement des connecteurs de l'unité 5075*

## <span id="page-48-0"></span>**Emplacement des connecteurs de l'unité 5078**

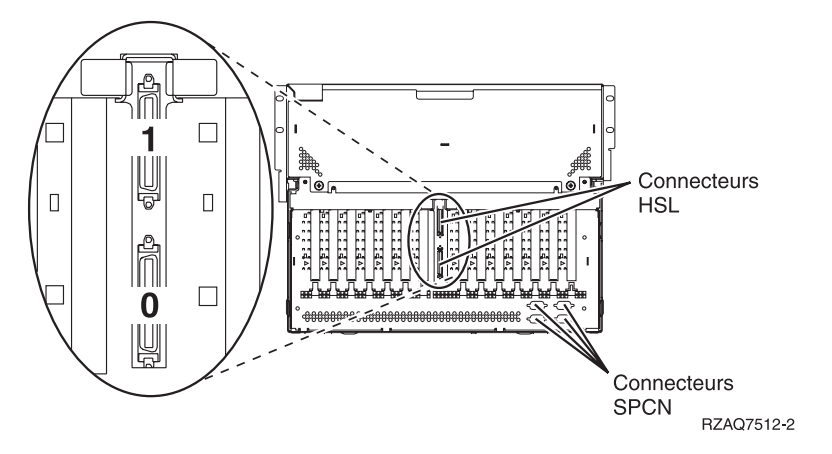

*Figure 30. Emplacement des connecteurs de l'unité 5078*

## <span id="page-50-0"></span>**Annexe C. Panneau de commande de l'unité centrale**

- 1. Placez-vous devant l'unité centrale. Ouvrez le volet du panneau de commande.
- 2. Pour pouvoir utiliser les boutons de sélection (flèches vers le haut ou vers le bas) **F** et le bouton Entrée G, vous devez appuyer sur le bouton de sélection de mode H afin de passer en mode Manuel <mark>K</mark> .

Vous allez utiliser les boutons du panneau de commande. Familiarisez-vous avec ce dernier.

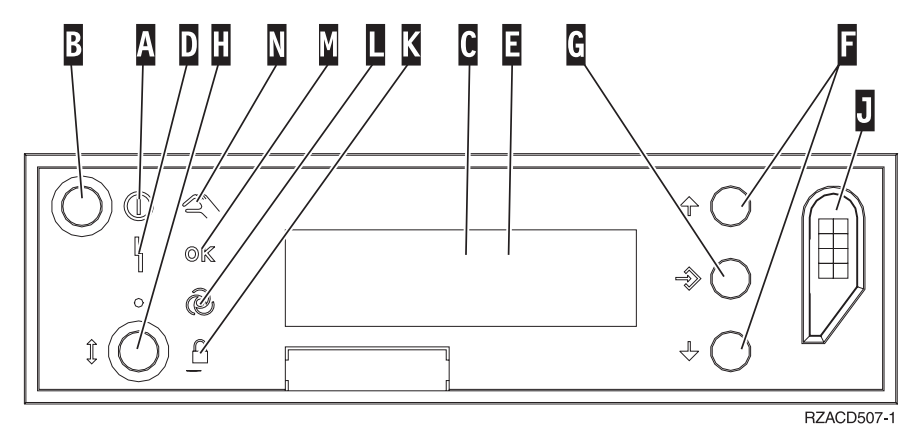

- A- Voyant d'alimentation
	- v Lorsque le voyant clignote, l'unité est sous tension.
	- v Si le voyant est allumé en continu, l'unité est en fonctionnement.
- **B** Bouton de mise sous/hors tension
- C-Voyant d'activité du processeur
- D-Voyant de demande d'intervention
- E-Fenêtre Fonction/Données
- F-Bouton de sélection (flèche vers le haut ou vers le bas)
- G-Bouton Entrée
- H-Bouton de sélection de mode
- $\overline{J}$ Emplacement pour clé électronique
- $\overline{\mathbf{K}}$ Sécurisé
- L-Automatique
- M-Normal
- N-Manuel

## <span id="page-52-0"></span>**Annexe D. Règles de câblage pour les systèmes dotés d'unités de migration ou d'unités d'extension 9079 et 9094**

Si vous disposez déjà d'une unité de migration ou d'une unité d'extension 9079 configurée sur votre système, vous devez suivre certaines règles de câblage. Dans le tableau suivant, repérez votre unité centrale et suivez les règles qui s'appliquent à celle-ci.

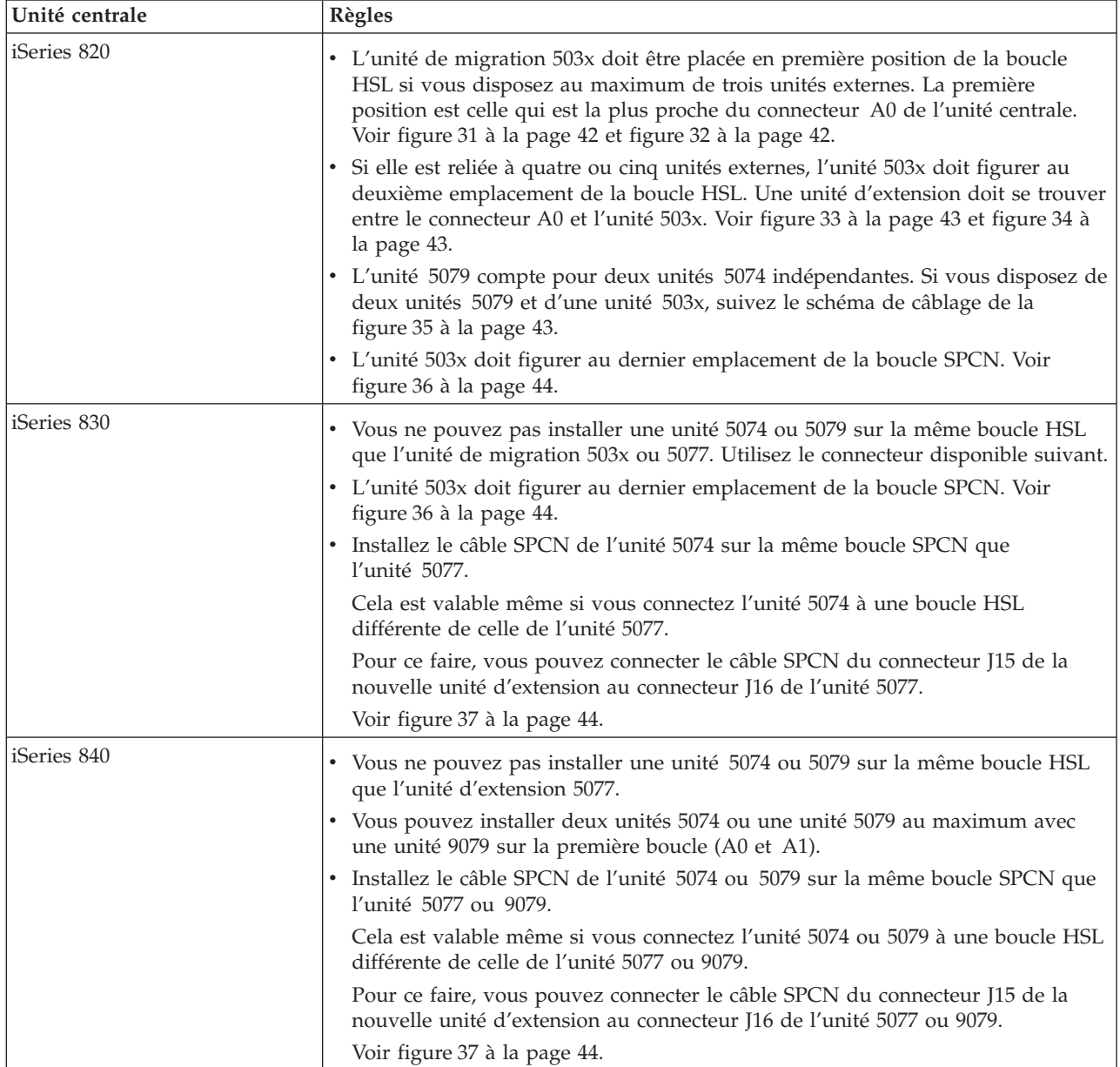

<span id="page-53-0"></span>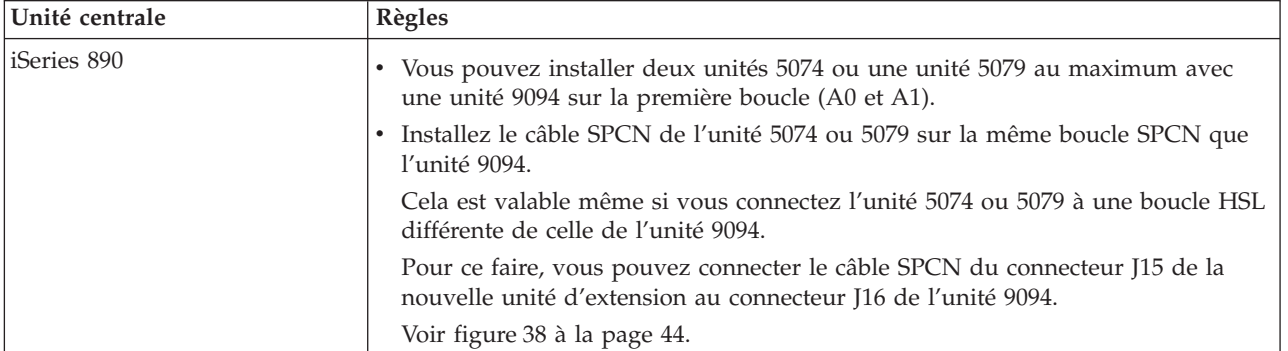

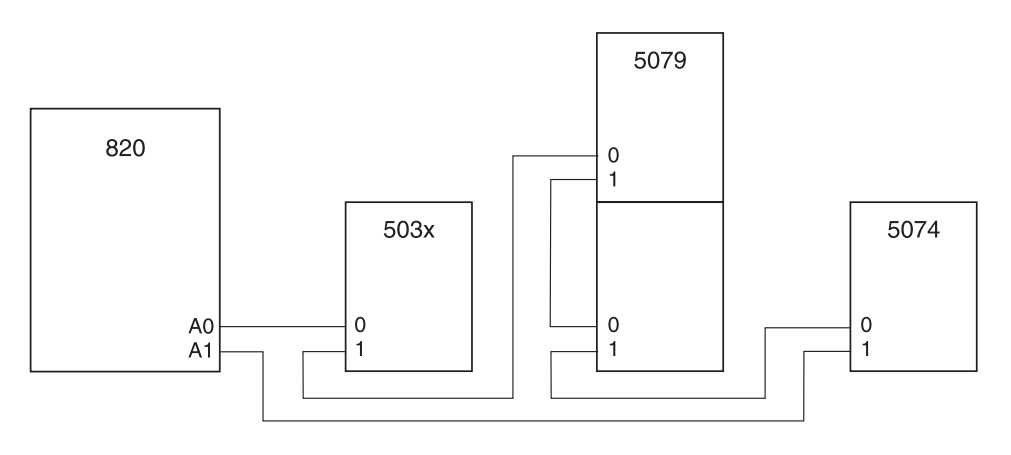

RZAQ6630-0

*Figure 31. Boucle HSL avec unité 503x*

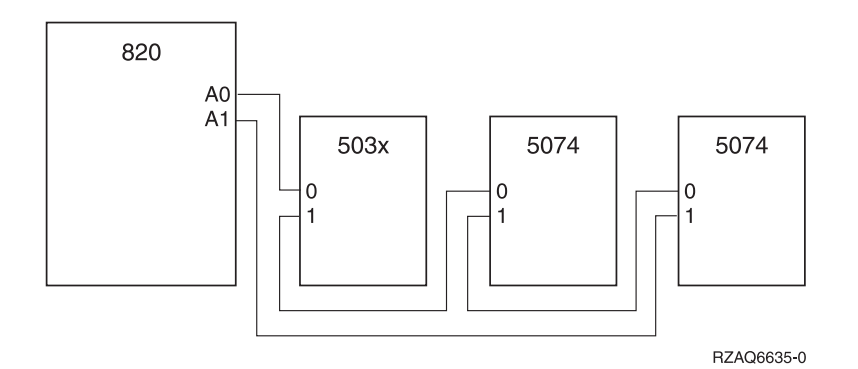

*Figure 32. Boucle HSL avec trois unités externes*

<span id="page-54-0"></span>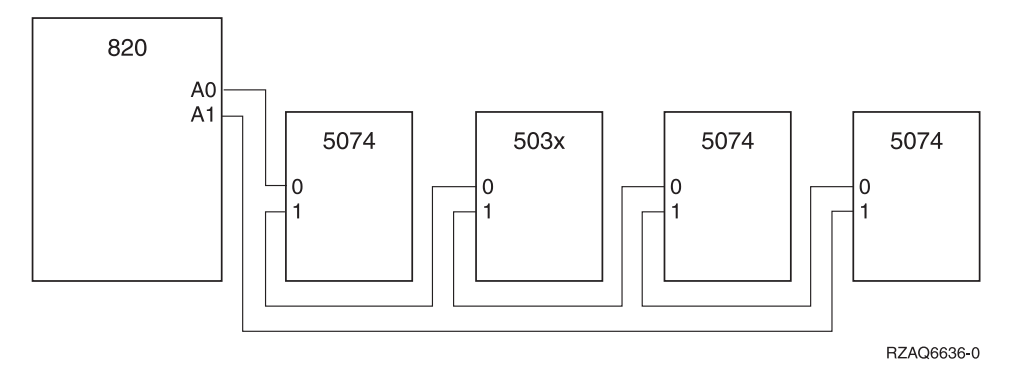

*Figure 33. Boucle HSL avec quatre unités externes*

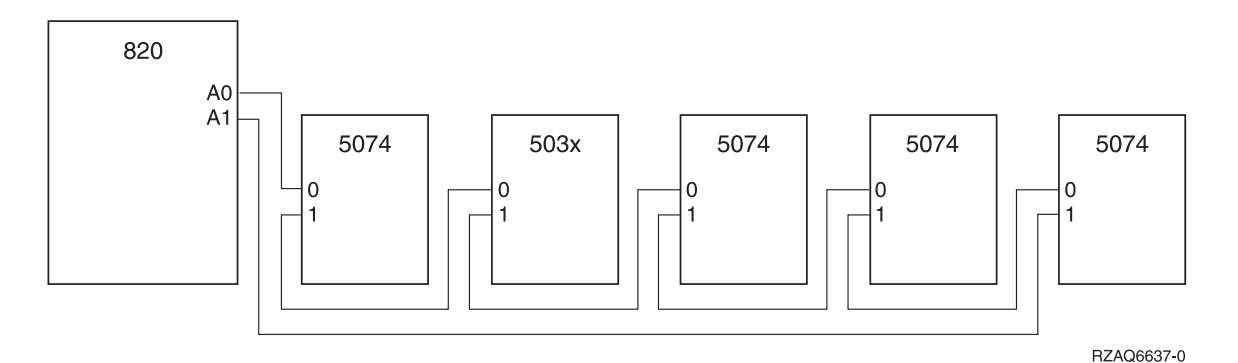

*Figure 34. Boucle HSL avec cinq unités externes*

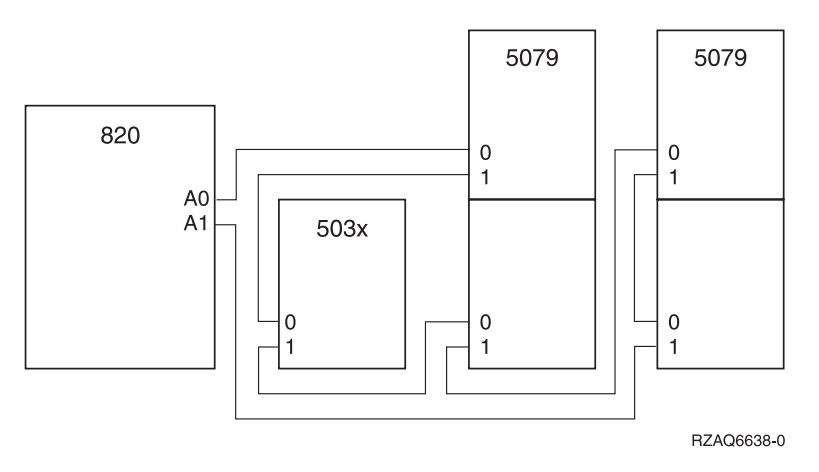

*Figure 35. Boucle HSL avec deux unités 5079 et une unité 503x*

<span id="page-55-0"></span>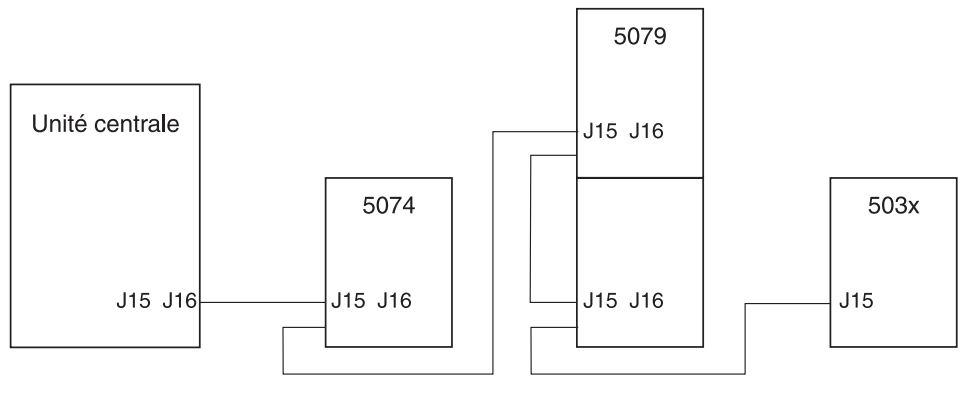

RZAQ6631-0

*Figure 36. Boucle SPCN avec unité 503x*

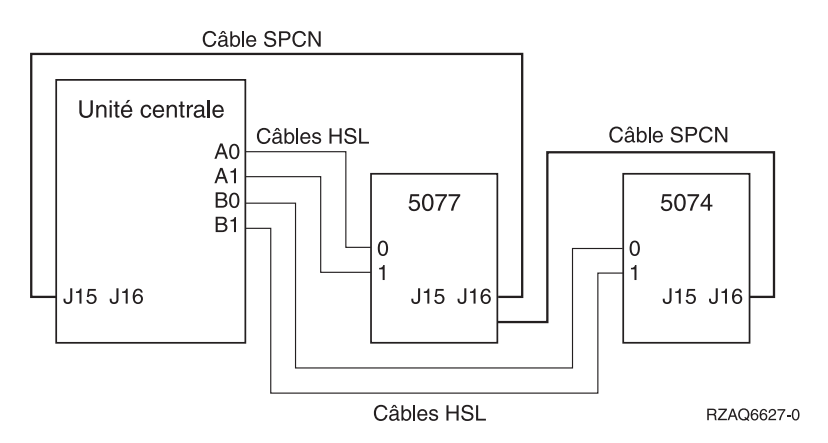

*Figure 37. Boucle SPCN et HSL avec unité 5077*

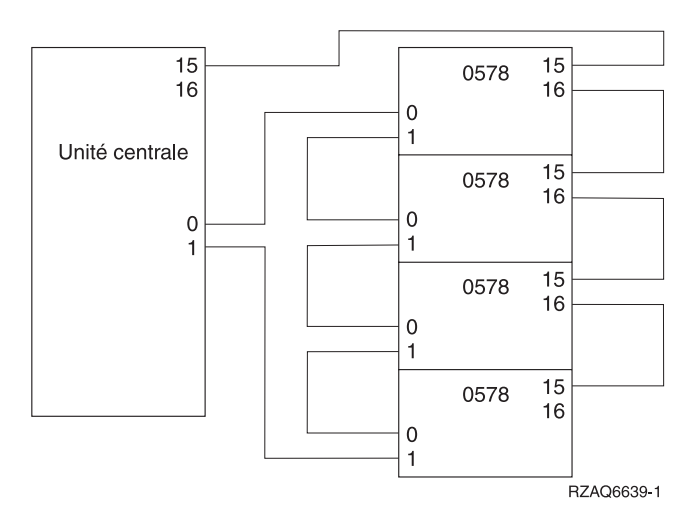

*Figure 38. Boucle HSL avec unité 0578*

## <span id="page-56-0"></span>**Remarques**

Le présent document peut contenir des informations ou des références concernant certains produits, logiciels ou services IBM non annoncés dans ce pays. Pour plus de détails, référez-vous aux documents d'annonce disponibles dans votre pays, ou adressez-vous à votre partenaire commercial IBM. Toute référence à un produit, logiciel ou service IBM n'implique pas que seul ce produit, logiciel ou service puisse être utilisé. Tout autre élément fonctionnellement équivalent peut être utilisé, s'il n'enfreint aucun droit d'IBM. Il est de la responsabilité de l'utilisateur d'évaluer et de vérifier lui-même les installations et applications réalisées avec des produits, logiciels ou services non expressément référencés par IBM.

IBM peut détenir des brevets ou des demandes de brevet couvrant les produits mentionnés dans le présent document. La remise de ce document ne vous donne aucun droit de licence sur ces brevets ou demandes de brevet. Si vous désirez recevoir des informations concernant l'acquisition de licences, veuillez en faire la demande par écrit à l'adresse suivante :

IBM EMEA Director of Licensing IBM Europe Middle-East Africa Tour Descartes La Défense 5 2, avenue Gambetta 92066 - Paris-La Défense CEDEX France

Les informations sur les licences concernant les produits utilisant un jeu de caractères double octet peuvent être obtenues par écrit à l'adresse suivante :

IBM World Trade Asia Corporation Licensing 2-31 Roppongi 3-chome, Minato-ku Tokyo 106, Japan

**Le paragraphe suivant ne s'applique ni au Royaume-Uni, ni dans aucun pays dans lequel il serait contraire aux lois locales.** LE PRESENT DOCUMENT EST LIVRE « EN L'ETAT.» IBM DECLINE TOUTE RESPONSABILITE, EXPLICITE OU IMPLICITE, RELATIVE AUX INFORMATIONS QUI Y SONT CONTENUES, Y COMPRIS EN CE QUI CONCERNE LES GARANTIES DE VALEUR MARCHANDE OU D'ADAPTATION A VOS BESOINS. Certaines juridictions n'autorisent pas l'exclusion des garanties implicites, auquel cas l'exclusion ci-dessus ne vous sera pas applicable.

Le présent document peut contenir des inexactitudes ou des coquilles. Il est mis à jour périodiquement. Chaque nouvelle édition inclut les mises à jour. IBM peut modifier sans préavis les programmes et les logiciels qu'il décrit.

Les références à des sites Web non IBM sont fournies à titre d'information uniquement et n'impliquent en aucun cas une adhésion aux données qu'ils contiennent. Les éléments figurant sur ces sites Web ne font pas partie des éléments du présent produit IBM et l'utilisation de ces sites relève de votre seule responsabilité.

IBM pourra utiliser ou diffuser, de toute manière qu'elle jugera appropriée et sans aucune obligation de sa part, tout ou partie des informations qui lui seront fournies.

Les données de performance indiquées dans ce document ont été déterminées dans un environnement contrôlé. Par conséquent, les résultats peuvent varier de manière significative selon l'environnement d'exploitation utilisé. Certaines mesures évaluées sur des systèmes en cours de développement ne sont pas garanties sur tous les systèmes disponibles. En outre, elles peuvent résulter d'extrapolations. Les résultats peuvent donc varier. Il incombe aux utilisateurs de ce document de vérifier si ces données sont applicables à leur environnement d'exploitation.

Les informations concernant des produits non IBM ont été obtenues auprès des fournisseurs de ces produits, par l'intermédiaire d'annonces publiques ou via d'autres sources disponibles. IBM n'a pas testé ces produits et ne peut confirmer l'exactitude de leurs performances ni leur compatibilité. Elle ne peut recevoir aucune réclamation concernant des produits non IBM. Toute question concernant les performances de produits non IBM doit être adressée aux fournisseurs de ces produits.

Toute instruction relative aux intentions d'IBM pour ses opérations à venir est susceptible d'être modifiée ou annulée sans préavis, et doit être considérée uniquement comme un objectif.

Tous les tarifs indiqués sont les prix de vente actuels suggérés par IBM et sont susceptibles d'être modifiés sans préavis. Les tarifs appliqués peuvent varier selon les revendeurs.

Ces informations sont fournies uniquement à titre de planification. Elles sont susceptibles d'être modifiées avant la mise à disposition des produits décrits.

Le présent document peut contenir des exemples de données et de rapports utilisés couramment dans l'environnement professionnel. Ces exemples mentionnent des noms fictifs de personnes, de sociétés, de marques ou de produits à des fins illustratives ou explicatives uniquement. Toute ressemblance avec des noms de personnes, de sociétés ou des données réelles serait purement fortuite.

Si vous visualisez ces informations en ligne, il se peut que les photographies et illustrations en couleur n'apparaissent pas à l'écran.

Les graphiques et les spécifications contenus dans le présent document ne peuvent en aucun cas être reproduits que ce soit intégralement ou partiellement sans l'autorisation écrite d'IBM.

Cette publication est destinée aux responsables de la maintenance matérielle afin de les assister lors de la maintenance ou la réparation des machines spécifiquement mentionnées. IBM recommande que cette publication ne soit pas utilisée à d'autres fins.

Les graphiques et les spécifications contenus dans le présent document ne peuvent en aucun cas être reproduits que ce soit intégralement ou partiellement sans l'autorisation écrite d'IBM.

Cette publication est destinée aux clients d'IBM afin de les assister lors de l'utilisation et de la planification des systèmes spécifiquement mentionnés. IBM recommande que cette publication ne soit pas utilisée à d'autres fins.

### <span id="page-58-0"></span>**Marques**

Les termes qui suivent sont des marques d'International Business Machines Corporation aux Etats-Unis et/ou dans certains autres pays :

Application System/400 AS/400 e (logo) IBM iSeries Operating System/400 OS/400 400

Lotus, Freelance et WordPro sont des marques d'International Business Machines Corporation et de Lotus Development Corporation aux Etats-Unis et/ou dans certains autres pays.

C-bus est une marque de Corollary, Inc. aux Etats-Unis et/ou dans certains autres pays.

ActionMedia, LANDesk, MMX, Pentium et ProShare sont des marques d'Intel Corporation aux Etats-Unis et/ou dans certains autres pays.

Microsoft, Windows, Windows NT et le logo Windows sont des marques de Microsoft Corporation aux Etats-Unis et/ou dans certains autres pays.

SET et le logo SET sont des marques de SET Secure Electronic Transaction LLC.

Java et toutes les marques incluant Java sont des marques de Sun Microsystems, Inc. aux Etats-Unis et/ou dans certains autres pays.

UNIX est une marque enregistrée de The Open Group aux Etats-Unis et/ou dans certains autres pays.

D'autres sociétés sont propriétaires des autres marques, noms de produits ou logos qui pourraient apparaître dans ce document.

## <span id="page-59-0"></span>**Bruits radioélectriques**

### **Recommandation de la Federal Communications Commission (FCC) [Etats Unis]**

**Remarque :** Cet appareil respecte les limites des caractéristiques d'immunité des appareils numériques définies par la classe A, conformément au chapitre 15 de la réglementation de la FCC. La conformité aux spécifications de cette classe offre une garantie acceptable contre les perturbations électromagnétiques dans les zones commerciales. Ce matériel génère, utilise et peut émettre de l'énergie radiofréquence. Il risque de parasiter les communications radio s'il n'est pas installé conformément aux instructions du constructeur. L'exploitation faite en zone résidentielle peut entraîner le brouillage des réceptions radio et télé, ce qui obligerait le propriétaire à prendre les dispositions nécessaires pour en éliminer les causes.

Utilisez des câbles et connecteurs correctement blindés et mis à la terre afin de respecter les limites de rayonnement définies par la réglementation de la FCC. IBM ne peut pas être tenue pour responsable du brouillage des réceptions radio ou télévision résultant de l'utilisation de câbles ou connecteurs inadaptés ou de modifications non autorisées apportées à cet appareil. Toute modification non autorisée pourra annuler le droit d'utilisation de cet appareil.

Cet appareil est conforme aux restrictions définies dans le chapitre 15 de la réglementation de la FCC. Son utilisation est soumise aux deux conditions suivantes : (1) il ne peut pas causer de perturbations électromagnétiques gênantes et (2) il doit accepter toutes les perturbations reçues, y compris celles susceptibles d'occasionner un fonctionnement indésirable.

Partie compétente :

International Business Machines Corporation New Orchard Road Armonk, NY 10504

Téléphone : 1-919-543-2193

#### **Avis de conformité à la réglementation d'Industrie Canada**

Cet appareil numérique de classe A respecte les exigences du Règlement sur le matériel brouilleur du Canada.

#### **Avis de conformité à la réglementation d'Industrie Canada**

Cet appareil numérique de la classe A respecte toutes les exigences du Règlement sur le matériel brouilleur du Canada.

#### **Avis de conformité aux exigences de l'Union européenne**

Le présent produit satisfait aux exigences de protection énoncées dans la directive 89/336/CEE du Conseil concernant le rapprochement des législations des Etats membres relatives à la compatibilité électromagnétique. IBM décline toute responsabilité en cas de non-respect de cette directive résultant d'une modification non recommandée du produit, y compris l'ajout de cartes en option non IBM.

#### **Avis de conformité à la classe A pour l'Australie et la Nouvelle-Zélande**

**Attention :** Ce matériel appartient à la classe A. Il est susceptible d'émettre des ondes radioélectriques risquant de perturber les réceptions radio. Son emploi dans une zone résidentielle peut créer des interférences. L'utilisateur devra alors prendre les mesures nécessaires pour les supprimer.

# IBM

SA11-1528-03

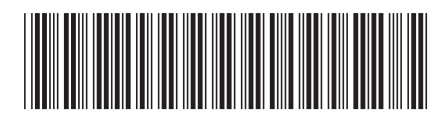